## **DL PNRR 19/2024: domande e risposte sulle misure di interesse di Comuni e Città Metropolitane**

#### *27 marzo 2024*

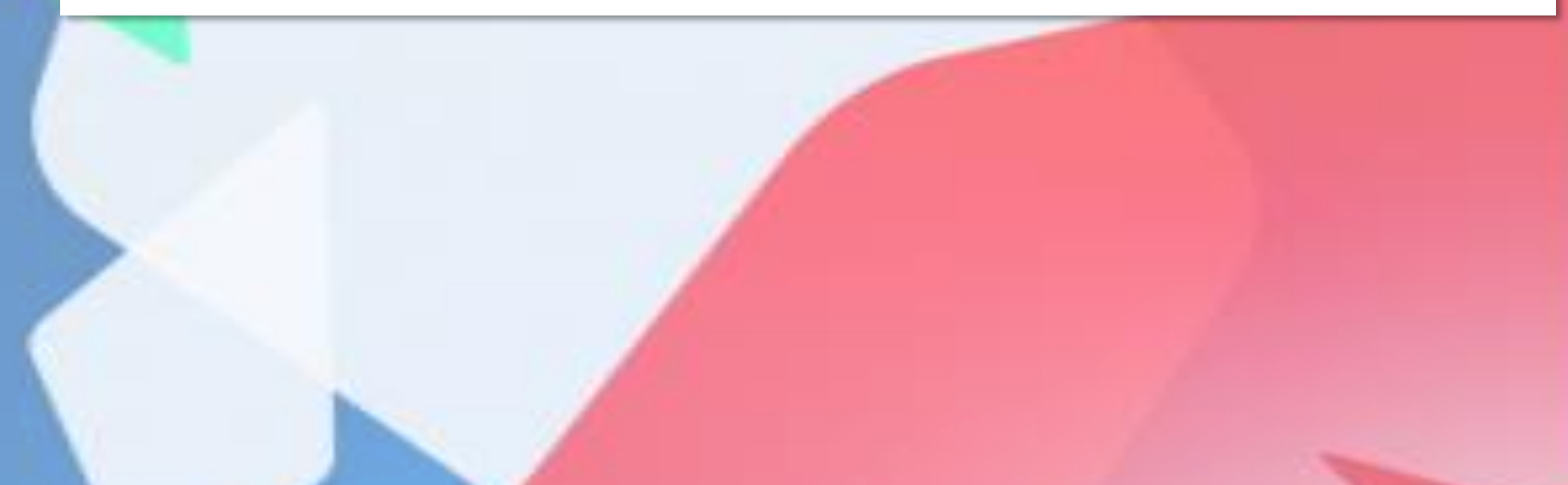

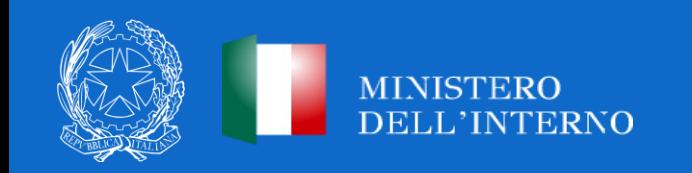

## **PICCOLE OPERE**

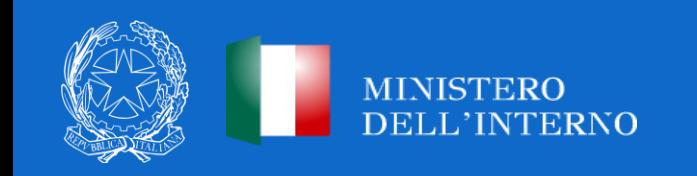

## **INSERIMENTO CUP**

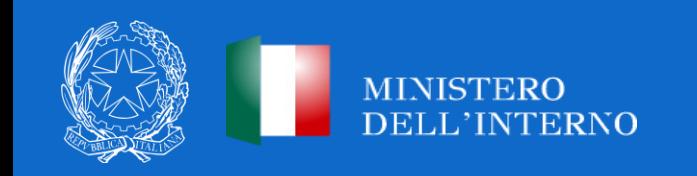

#### **ART. 12 COMMA 4 D.L. N.19/2024** *Monitoraggio ReGiS*

In merito agli interventi non più finanziati in tutto o in parte a valere sulle risorse del PNRR, **ivi incluse le Piccole e Medie Opere**, l'art. 12, comma 4 del D.L. n.19/2024 chiarisce che il monitoraggio e la rendicontazione degli stessi **continuerà ad essere effettuata sul sistema ReGiS. Anche i progetti conclusi e completamente rimborsati devono essere inseriti all'interno del sistema ReGiS.**

**NB:** Per le Piccole e Medie opere **non sussiste** obbligo aggiornamento cronoprogrammi **entro il 2 aprile 2024** (art. 2 D.L. n. 19/2024).

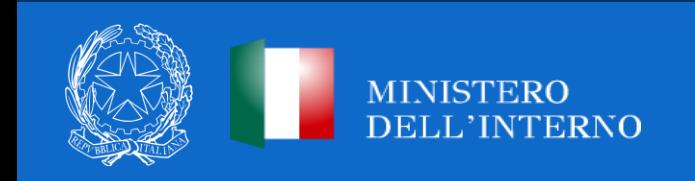

*Obbligo inserimento CUP in ReGiS (1/2)*

Laddove non vi abbiano ancora provveduto, i Comuni beneficiari dei contributi delle Piccole opere, devono inserire i Cup per ciascuna **annualità riferita al periodo 2020-2024** nel sistema di monitoraggio e rendicontazione **ReGiS** entro il **30 aprile 2024**, **pena revoca delle risorse** (comma 34). Si ricorda che a partire dal **1 maggio 2024, la funzione relativa all'inserimento dei CUP sul sistema ReGiS sarà inibita.**

I Comuni **non sono più tenuti** ad utilizzare una quota pari o superiore al 50% delle risorse assegnate nel periodo dal 2020 al 2024, **per investimenti destinati ad interventi di efficientamento energetico.**

**NB:** Per l'annualità **2024**, è possibile fino al **30 aprile 2024**, generare e caricare un nuovo CUP, richiedendo all'Amministrazione **(indirizzo: piccoleopere.fl@interno.it)** la cancellazione dell'eventuale CUP precedentemente caricato a sistema. Nel caso in cui il CUP per l'annualità 2024 non sia stato ancora generato, il Comune potrà provvedervi tempestivamente sul sistema DIPE (anche senza utilizzo dell'apposito template).

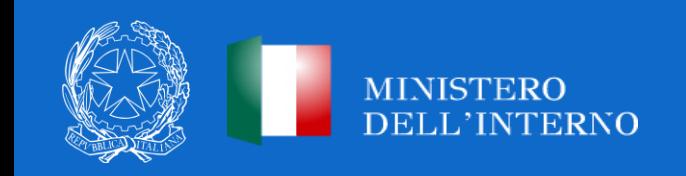

*Obbligo inserimento CUP in ReGiS (2/2)*

Sul sistema ReGiS, le diverse annualità risultano censite nelle seguenti Procedure di Attivazione **(PRATT)**:

- Annualità 2020: **1000000036**
- Annualità 2021: **1000000037**
- Annualità 2022-2023-2024: **1000000282**

**NB:** A seguito dell'inserimento del CUP nella PRATT, laddove vi sia l'esigenza di modificare la PRATT di riferimento, i rendiconti già caricati saranno in automatico eliminati.

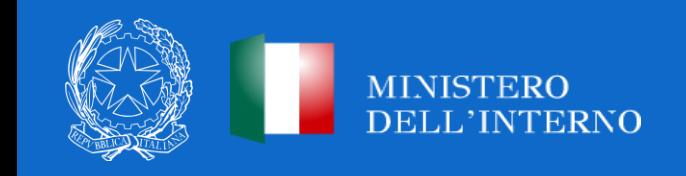

#### *Inserimento CUP in ReGiS*

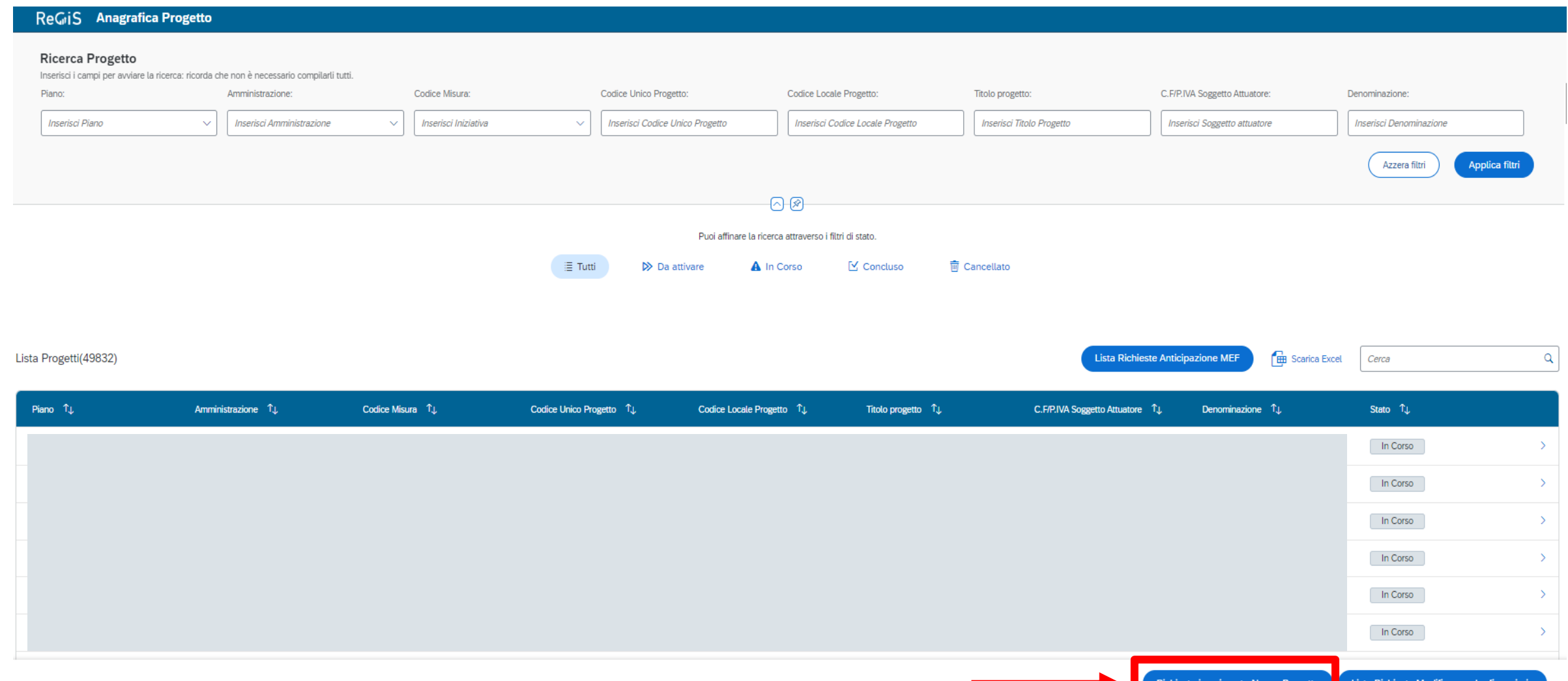

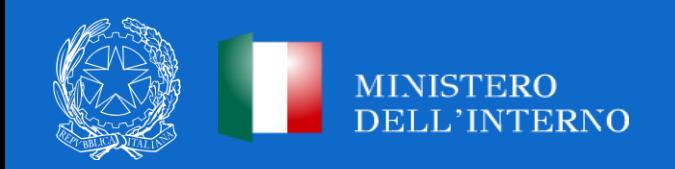

#### *Obbligo inserimento CUP in ReGiS - Specifiche*

Ciascun Comune è beneficiario delle risorse annue indicate nei rispettivi decreti di assegnazione. Pertanto, il **costo ammesso dei CUP** inseriti ciascuna delle annualità 2020-2024 **non potrà superare il finanziamento totale ricevuto dall'Amministrazione.**

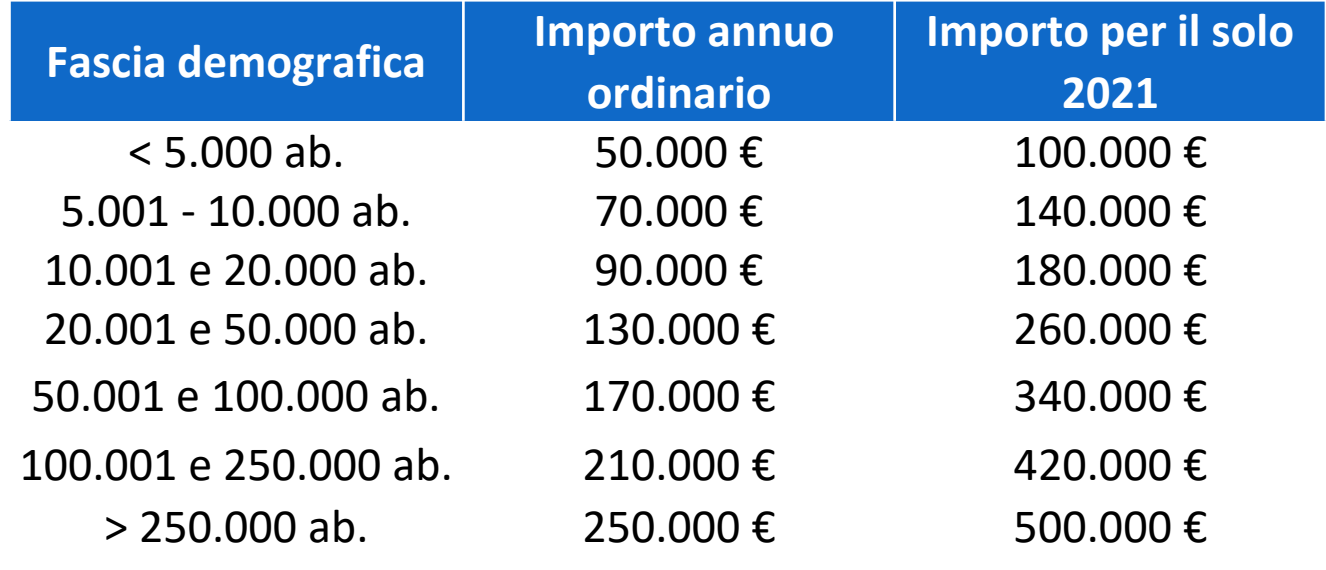

A titolo di esempio Comune con fascia < 5.000 abitanti:

- Annualità 2020 **(PRATT 1000000036):** totale costo ammesso censibile 50.000,00 € (per uno o più CUP);
- Annualità 2021 **(PRATT 1000000037):** totale costo ammesso censibile 100.000,00 € (per uno o più CUP);
- Annualità 2022-2023-2024 **(PRATT 1000000282):** totale costo ammesso 150.000,00 € (per uno o più CUP).

**NB:** L' Amministrazione sta procedendo alla bonifica dei progetti che presentano anomalie (es. superamento massimale costo ammesso annuo, etc.).

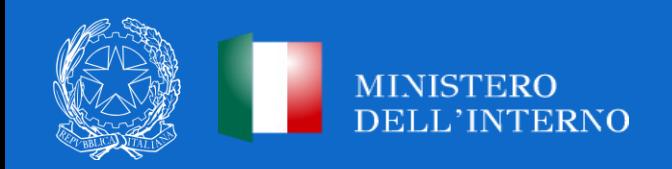

## **TERMINI INIZIO/FINE LAVORI**

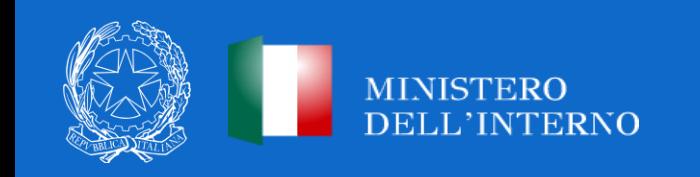

#### *Termini inizio/fine lavori*

Il Comune beneficiario è tenuto a rispettare il termine **del 15 settembre di ciascun anno di riferimento del contributo\***, non più per l'inizio dell'esecuzione bensì per **l'aggiudicazione dei lavori.** In caso di utilizzo del contributo per più annualità, il termine di riferimento per l'aggiudicazione dei lavori è quello riferito alla prima annualità.

**NB:** per «aggiudicazione dei lavori» si intende la **data della determina di aggiudicazione.** Il Comune deve valorizzare la data di aggiudicazione dei lavori sulla piattaforma in cui è stata pubblicata la gara (per le gare bandite entro il 31/12/2023 su SIMOG/ANAC e per le gare successive sulle piattaforme di approvvigionamento digitale delle stazioni appaltanti di cui al decreto legislativo n.36/2023, cfr. delibera ANAC 261/2023, che interoperano con la Banca Dati Nazionale dei Contratti Pubblici (BDNCP)) e associare il CIG su ReGiS nella sezione «Procedure di aggiudicazione».

\*Per l'annualità 2020 il termine per l'aggiudicazione dei lavori è il 15 novembre 2020, mentre per l'annualità 2021, il termine per *l'aggiudicazione dei lavori è il 31 dicembre 2021.*

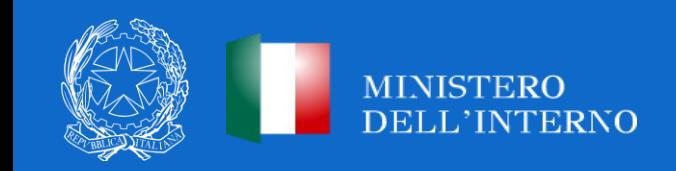

#### *Dettaglio operativo ReGiS (1/2)*

Si chiarisce che, ai fini della **verifica dell'aggiudicazione dei lavori,** il Comune beneficiario dovrà registrare il CIG lavori su ReGiS e, a tal proposito, posizionarsi nella sezione **«Procedura aggiudicazione – Lista dei CIG associati al CUP»**, che riporta i dati recuperati dal Sistema SIMOG dell'ANAC o altre piattaforme certificate. Successivamente, dovrà cliccare il tasto «Modifica», selezionare uno dei CIG presenti nella lista e premere sul pulsante «Aggiungi CIG selezionato».

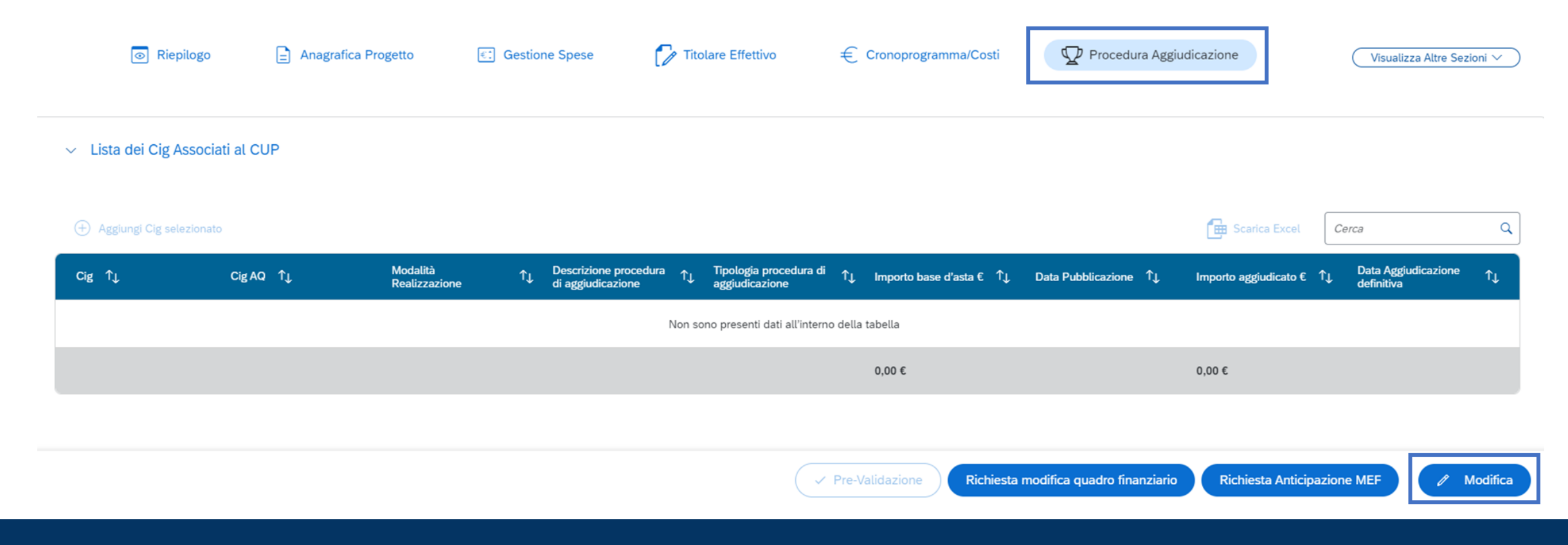

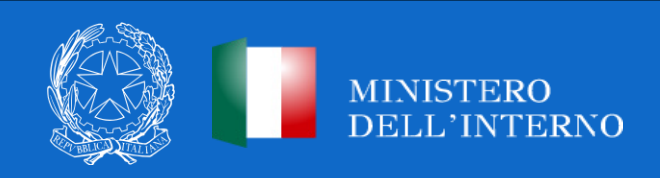

#### *Dettaglio operativo ReGiS (2/2)*

Si specifica ulteriormente che **il CIG dovrà risultare aggiudicato entro i termini previsti dalla normativa.** Si raccomanda pertanto la compilazione dei dati relativi all'aggiudicazione nel sistema SIMOG/ANAC ovvero nelle altre piattaforme certificate.

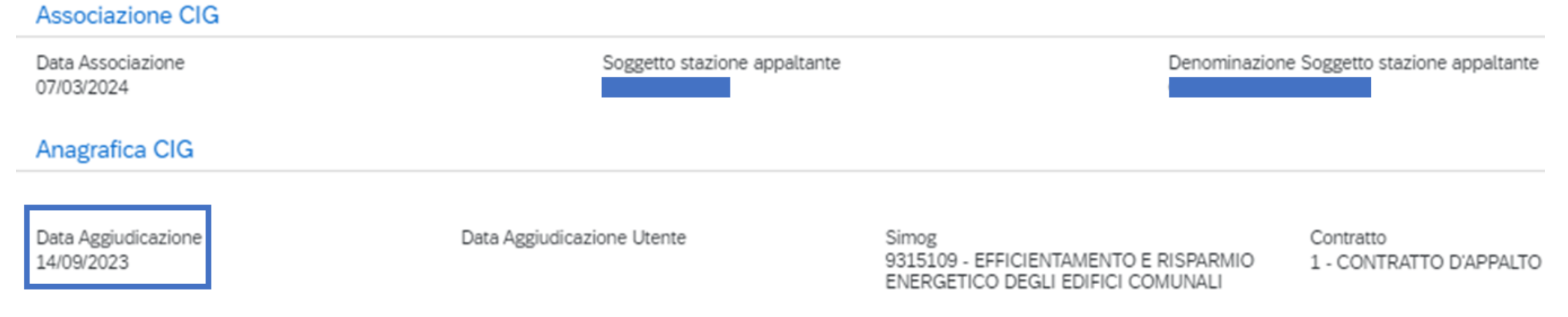

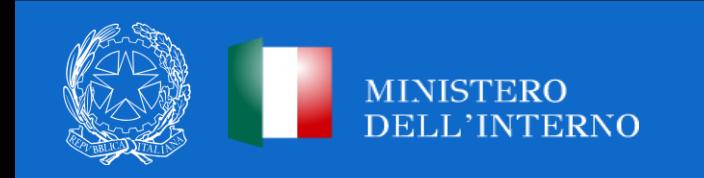

*Termini inizio/fine lavori*

Per tutte le annualità dal 2020 al 2024, **i lavori devono essere conclusi, a pena di revoca del contributo, entro il termine unico del 31 dicembre 2025**.

A tal proposito, il Comune dovrà trasmettere il **certificato di collaudo o il CRE** rilasciato dal direttore dei lavori, da caricare **nella sezione di ReGiS «Cronoprogramma/Costi - Iter di progetto»** in corrispondenza della medesima fase **(00314 – Collaudo).**

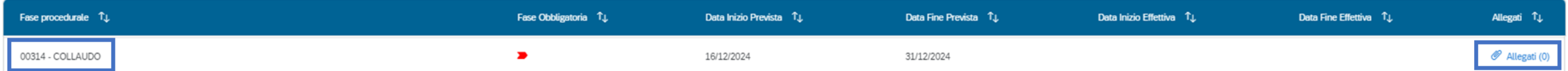

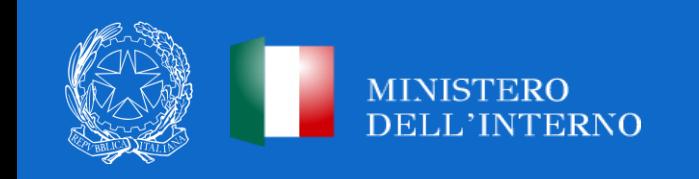

*Riepilogo termini inizio e fine lavori*

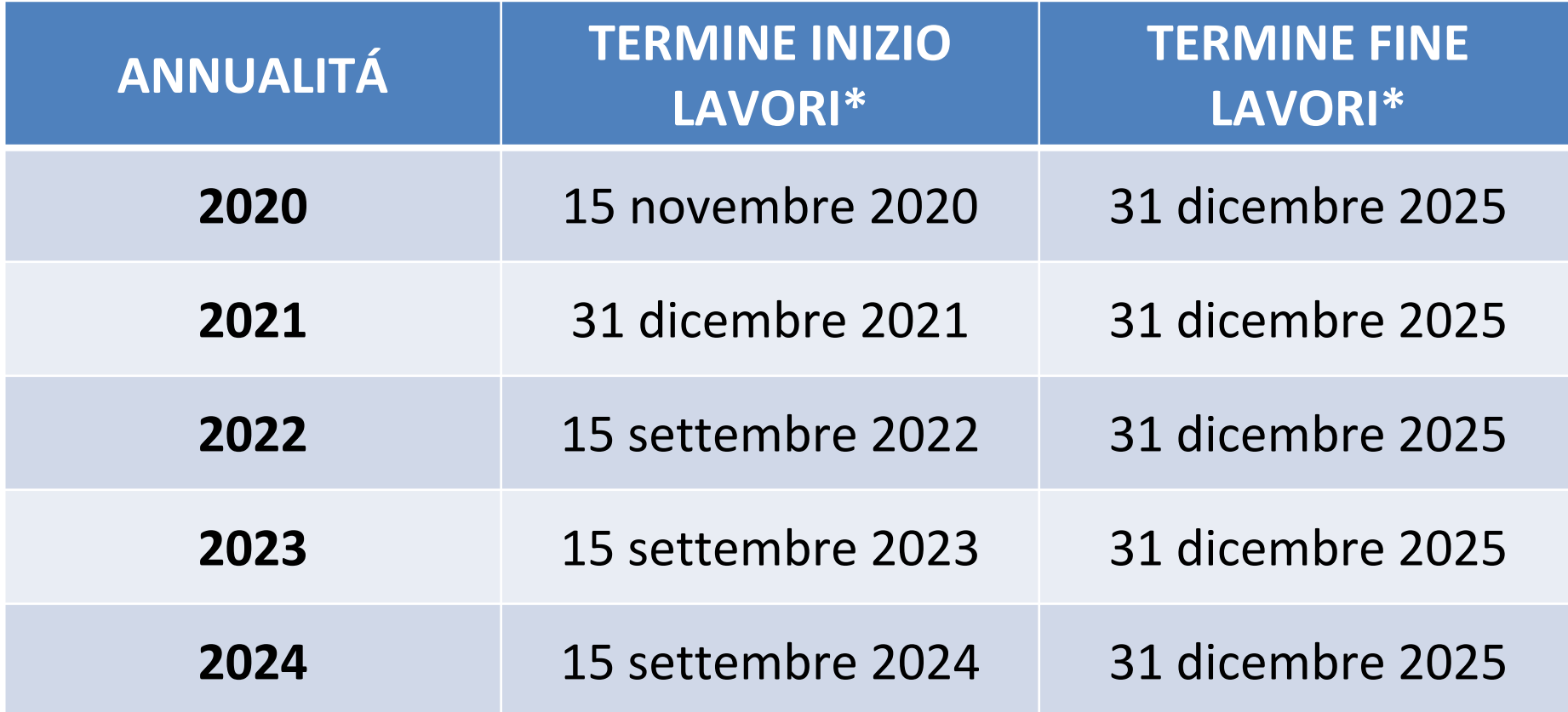

\*I termini di avvio e fine lavori sono da considerarsi perentori e non suscettibili di proroghe ai sensi del D.L. 19/2024

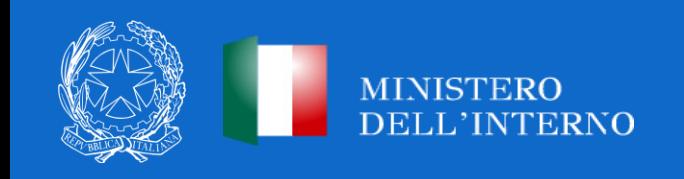

## **CHIARIMENTI PROCEDURE DI AGGIUDICAZIONE**

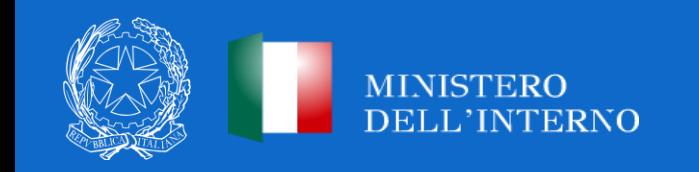

#### **SMART CIG**

#### *Chiarimenti sull'acquisizione dello SMART CIG*

Laddove non viene recuperato tramite interoperabilità, lo SMART CIG precedentemente acquisito può essere caricato manualmente dal Comune attraverso la tab «Procedure di Aggiudicazione» -> «Aggiungi»

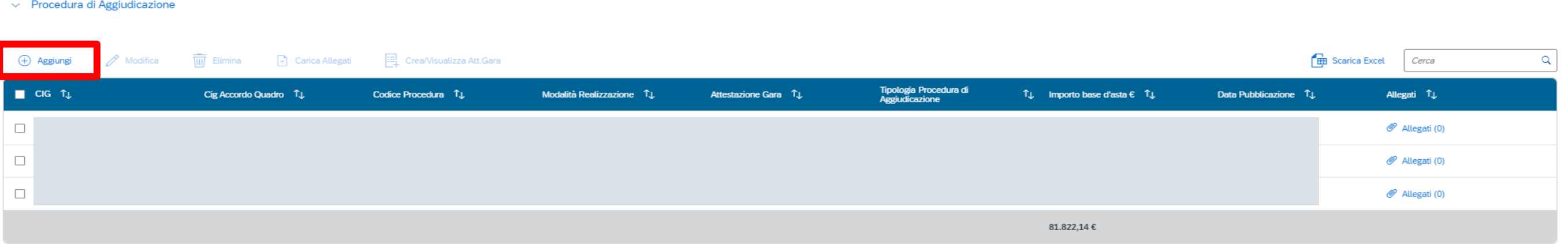

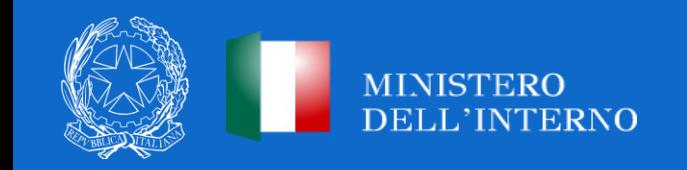

## **ATTESTAZIONE DELLE VERIFICHE SULLE PROCEDURE DI GARA**

#### *Chiarimenti attestazione delle verifiche*

Il Comune beneficiario degli interventi Piccole Opere **non è tenuto ad effettuare l'attestazione a sistema delle verifiche svolte sulle procedure di gara espletate, né ad allegare in tale sezione alcun documento** in corrispondenza dei punti di controllo visualizzabili come già flaggati a sistema.

Le verifiche di competenza relative alle procedure di aggiudicazione da parte del Comune beneficiario degli interventi Piccole opere riguardano **esclusivamente la verifica della regolarità amministrativocontabile sugli atti collegati alle procedure di gara espletate e l'assenza di situazioni di conflitto di interessi** in esito al positivo svolgimento dei controlli *ex-ante* sulle dichiarazioni rese.

A tal fine il Comune beneficiario, **in fase di creazione del rendiconto, dovrà allegare la dichiarazione sostitutiva di atto notorio con cui attesta lo svolgimento di tali verifiche,** di cui *all'Allegato n. 1* al manuale semplificato in via di adozione, datata e sottoscritta dal RUP/rappresentante legale.

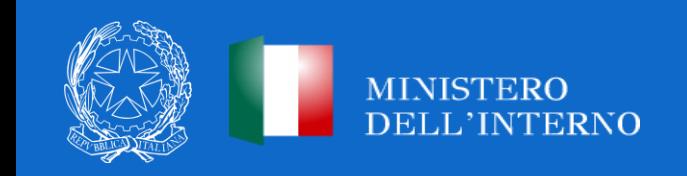

#### **ATTESTAZIONE DELLE VERIFICHE SULLE PROCEDURE DI GARA**

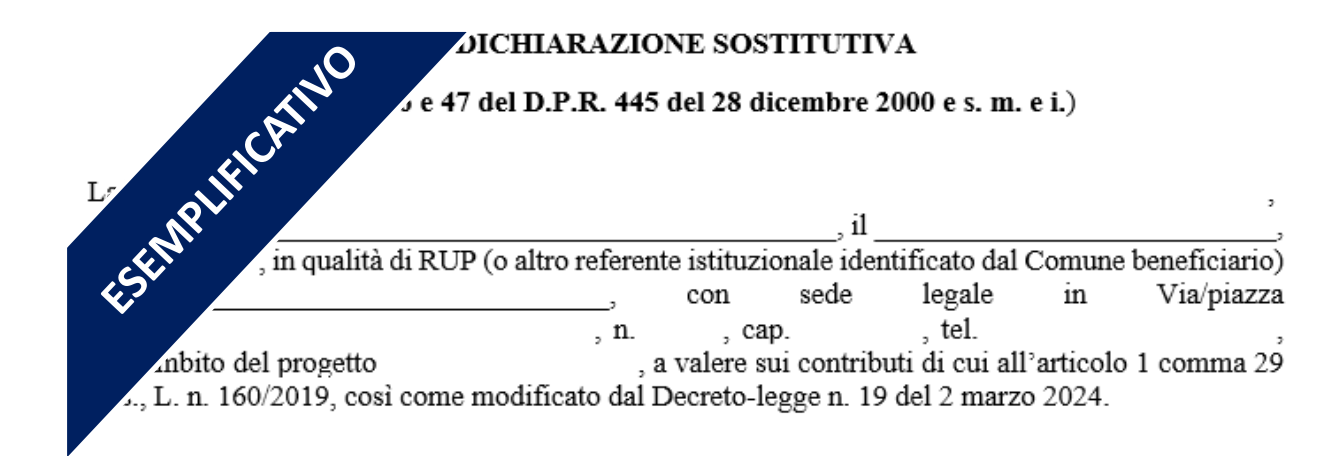

#### **ATTESTA**

sotto la propria responsabilità e in piena conoscenza della responsabilità penale prevista per le false dichiarazioni dall'art. 76 del D.P.R. n. 445/2000, dalle disposizioni del Codice penale e dalle leggi speciali in materia, ai sensi degli articoli 46 e 47 del D.P.R. 445/2000:

- · la regolarità amministrativo-contabile in esito al positivo svolgimento dei controlli ordinari previsti dalla vigente normativa nonché dei controlli di gestione ordinari su tutti gli atti di competenza amministrativi, contabili e fiscali, direttamente o indirettamente collegati alla procedura di gara espletata;
- · l'assenza di situazioni di conflitto di interessi in esito al positivo svolgimento dei controlli ex ante sulle dichiarazioni rese:
- · la regolarità amministrativo-contabile e l'assenza del doppio finanziamento inteso quale copertura del costo dell'intervento a valere su fonti di finanziamento pubbliche o private anche di diversa natura, in esito al positivo svolgimento dei controlli ordinari previsti dalla vigente normativa nonché dei controlli di gestione ordinari su tutti gli atti di competenza amministrativi, contabili e fiscali, direttamente o indirettamente collegati alle spese sostenute ed esposte a rendicontazione.

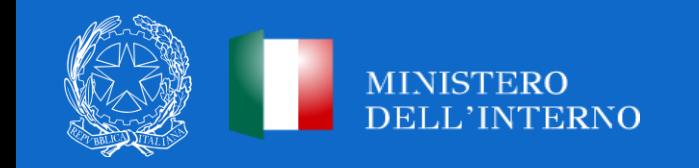

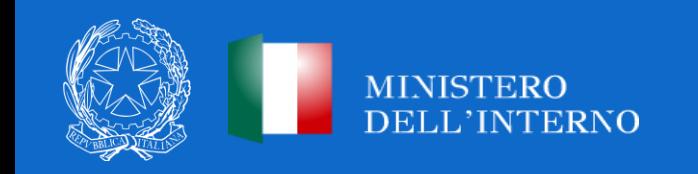

#### *Chiarimenti*

Per i contributi relativi alle annualità dal 2020 al 2024, **i risparmi derivanti da eventuali ribassi d'asta sono vincolati fino al collaudo ovvero al certificato di regolare esecuzione.**

Eventuali economie a conclusione dell'intervento possono essere utilizzate **per ulteriori investimenti**, per le medesime finalità previste dal comma 29, a condizione che le stesse vengano **impegnate entro sei mesi dal collaudo, ovvero dalla regolare esecuzione.**

Per gli interventi già conclusi e collaudati, per i quali **non si sia fatto ricorso all'utilizzo dei risparmi derivanti dai ribassi di gara**, si ritiene in ogni caso possibile l'utilizzo degli stessi per ulteriori investimenti, per le medesime finalità previste dal comma 29, **entro sei mesi** dall'entrata in vigore del D.L. n. 19/2024.

Gli enti che avessero provveduto in precedenza a richiedere un CUP generato da economie sono tenuti all'inserimento dello stesso sul sistema ReGiS, in un'**apposita PRATT** che verrà resa disponibile a breve, e di conseguenza a provvedere esclusivamente all'alimentazione dei dati di monitoraggio (**NON** di rendicontazione).

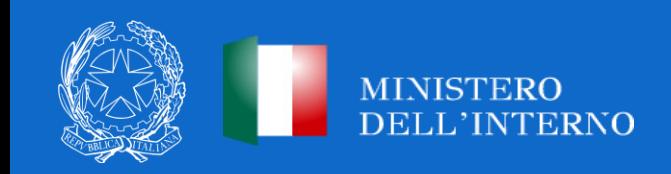

#### *Chiarimenti*

I ribassi d'asta e gli imprevisti possono essere utilizzati anche per la **copertura delle varianti in corso d'opera**, prima del collaudo, determinate da **circostanze impreviste e imprevedibili**, nonché per l'eventuale **adeguamento dei prezzi** .

Per quanto attiene alle attività inerenti al monitoraggio, **a conclusione dell'opera**, le economie di progetto dovranno essere valorizzate all'interno dell'apposita **sottosezione denominata "Economie", presente presso la sezione "Gestione Fonti"** del sistema informatico.

Il comune beneficiario **potrà utilizzare le eventuali economie maturate anche per ulteriori investimenti** (es. miglioramento/completamento dell'opera principale, altri interventi con le medesime finalità previste dal comma 29).

Le economie maturate in diverse annualità **possono essere cumulate in un unico CUP** a condizione che vengano rispettati i termini relativi ai 6 mesi dal collaudo dell'ultimo intervento.

Le economie utilizzate senza generazione di un apposito CUP, prima del D.L. 19/2024, dovranno essere censite alla voce "Altro" del QE.

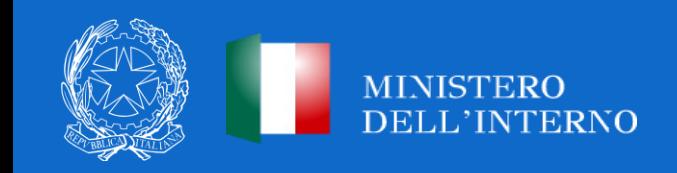

# **NUOVE MODALITÀ DI EROGAZIONE DELLE RISORSE – PICCOLE OPERE**

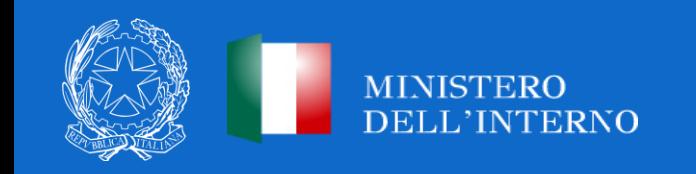

#### *Circuito finanziario (1/2)*

Il circuito finanziario prevede una **nuova modalità semplificata**, volta a velocizzare l'erogazione dei contributi. In particolare le nuove modalità di erogazione prevedono:

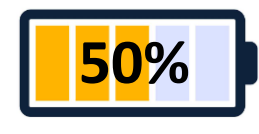

Il **primo 50%** previa verifica dell'**avvenuta aggiudicazione dei lavori** attraverso il sistema informativo ReGiS;

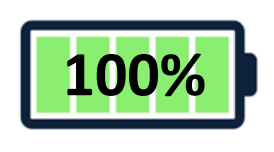

Il **restante 50%** previa **trasmissione del certificato di collaudo o del certificato di regolare esecuzione** rilasciato dal direttore dei lavori, da caricare nella sezione di ReGiS **«Cronoprogramma/Costi - Iter di progetto»** in corrispondenza della medesima fase.

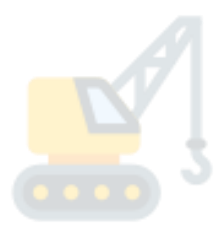

Nel caso di **opere con più annualità di contributo**, il Ministero dell'Interno eroga **il 50% di tutte le annualità di riferimento** previa verifica dell'aggiudicazione dei lavori, nonché, l'ulteriore 50% previa trasmissione del certificato di collaudo o del certificato di regolare esecuzione.

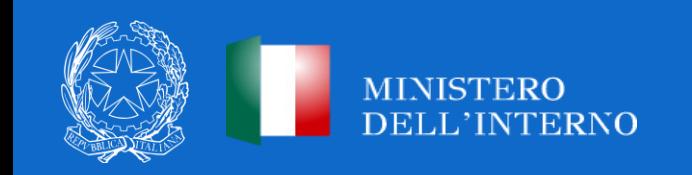

*Circuito finanziario (2/2)*

In particolare, per il pagamento **del primo 50%:** il Comune deve valorizzare **la data di aggiudicazione dei lavori** sulla piattaforma in cui è stata pubblicata la gara (per le gare bandite entro il 31/12/2023 su SIMOG/ANAC e per le gare successive sulle piattaforme di approvvigionamento digitale delle stazioni appaltanti di cui al D.Lgs 36/2023, cfr. delibera ANAC 261/2023, che interoperano con la Banca Dati Nazionale dei Contratti Pubblici (BDNCP)) e associare il CIG su ReGiS **nella sezione «Procedure di aggiudicazione».**

Per il saldo **dell'ulteriore 50%:** Il Comune deve caricare il certificato di collaudo o il certificato di regolare esecuzione rilasciato dal direttore dei lavori nella sezione di ReGiS **«Cronoprogramma/Costi - Iter di progetto»** in corrispondenza della medesima fase **(Collaudo - 00314).**

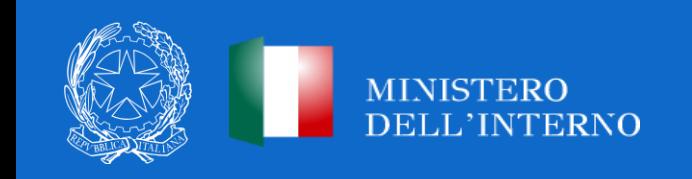

#### *Chiarimenti*

**NB:** Ai fini dell'erogazione delle tranches di pagamento, il Comune **non è tenuto a caricare alcuna documentazione giustificativa di spesa** poiché la sezione **«Gestione Spese»** viene alimentata in automatico dal sistema di interscambio del sistema ReGiS con l'Agenzia delle Entrate (SDI), SIOPE+ e PCC nella misura in cui la fattura riporti correttamente il CUP e il CIG nei campi richiesti.

A tal fine dal tasto **«Modifica»** in basso a destra occorre selezionare il tasto **«Aggiungi da sistema esterno».** Nel caso in cui i dati non vengano acquisiti in maniera automatica, il Comune dovrà registrare i pagamenti effettuati nell'ambito del progetto cliccando sull'icona **«Aggiungi»** e compilando i campi richiesti, tra cui quelli obbligatori contraddistinti da asterisco.

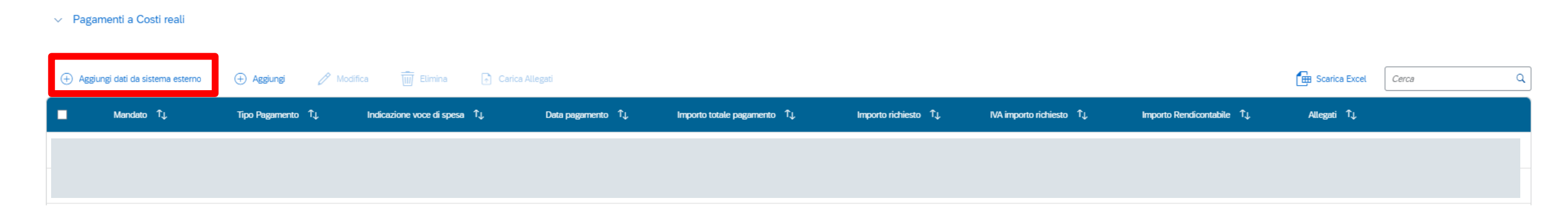

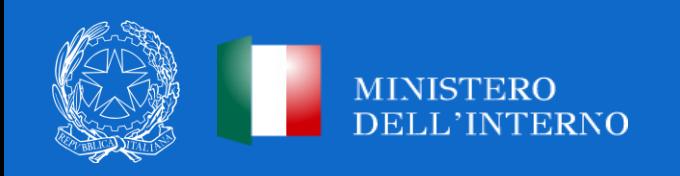

## **ALIMENTAZIONE DEL SISTEMA REGIS E RENDICONTAZIONE**

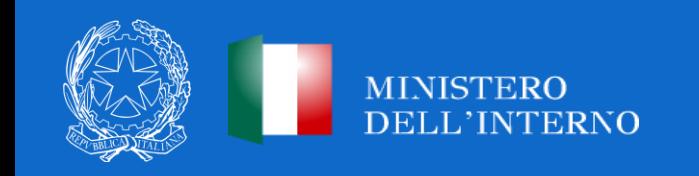

### **ALIMENTAZIONE DEL SISTEMA REGIS E RENDICONTAZIONE DELL'INTERVENTO** *Alimentazione del sistema ReGiS*

A seguito del definanziamento delle Piccole Opere dal PNRR, i Comuni **non sono più tenuti** alla compilazione e al caricamento sul sistema ReGiS della documentazione di seguito riportata:

- Attestazione rispetto obblighi PNRR;
- Check-list verifica affidamento;
- Attestazione verifiche affidamento;
- Check-list verifica ammissibilità spesa;
- Attestazione conclusione intervento.

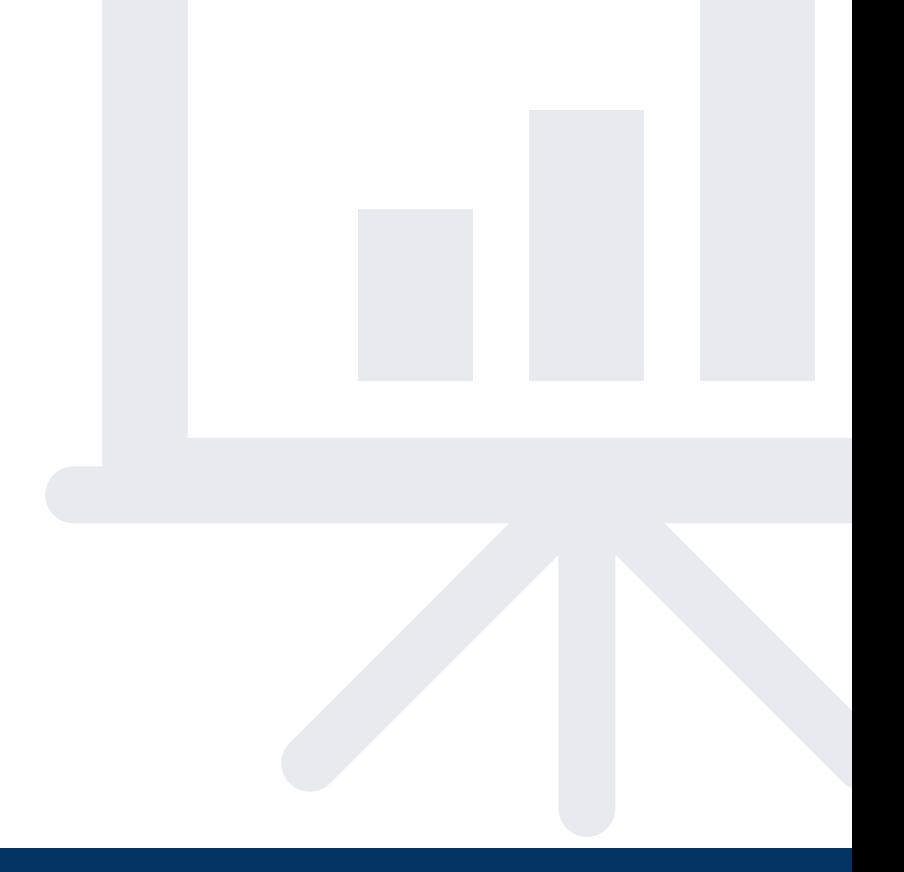

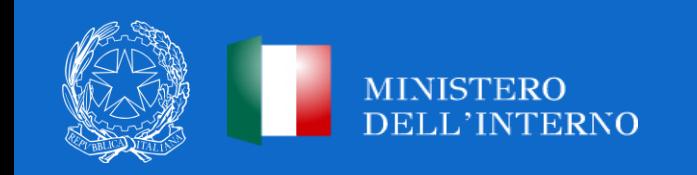

*Alimentazione del sistema ReGiS e rendicontazione dell'intervento*

Entro sei mesi dal collaudo degli interventi, il Comune dovrà alimentare il **sistema di monitoraggio e rendicontazione ReGiS**, presentando un **rendiconto unico di spesa/progetto**, corredato dall'attestazione dell'avvenuto svolgimento delle verifiche, nelle modalità che saranno dettagliate dal Manuale di istruzioni semplificato, attualmente in corso di pubblicazione.

Si precisa che i comuni destinatari dei contributi che ottemperino agli adempimenti informativi richiesti, tramite il sistema di monitoraggio e rendicontazione, **sono esonerati dall'obbligo di presentazione del rendiconto delle somme ricevute di cui all'articolo 158 del decreto legislativo 18 agosto 2000, n.267.**

In merito alla verifica dei rendiconti **già caricati a sistema ReGiS**, verranno distribuite a breve apposite indicazioni alle Prefetture – UTG.

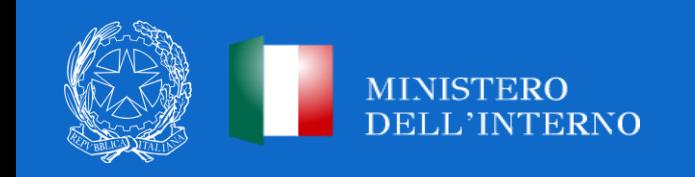

#### *Alimentazione Anagrafica di Progetto (1/2)*

Il Comune beneficiario deve registrare i dati di avanzamento procedurale, fisico e finanziario nel sistema informativo ReGiS, attraverso la tile **«Configurazione e gestione delle operazioni - Anagrafica Progetto»,** compilando le sezioni indicate come da **«COMPILARE»** nella tabella seguente.

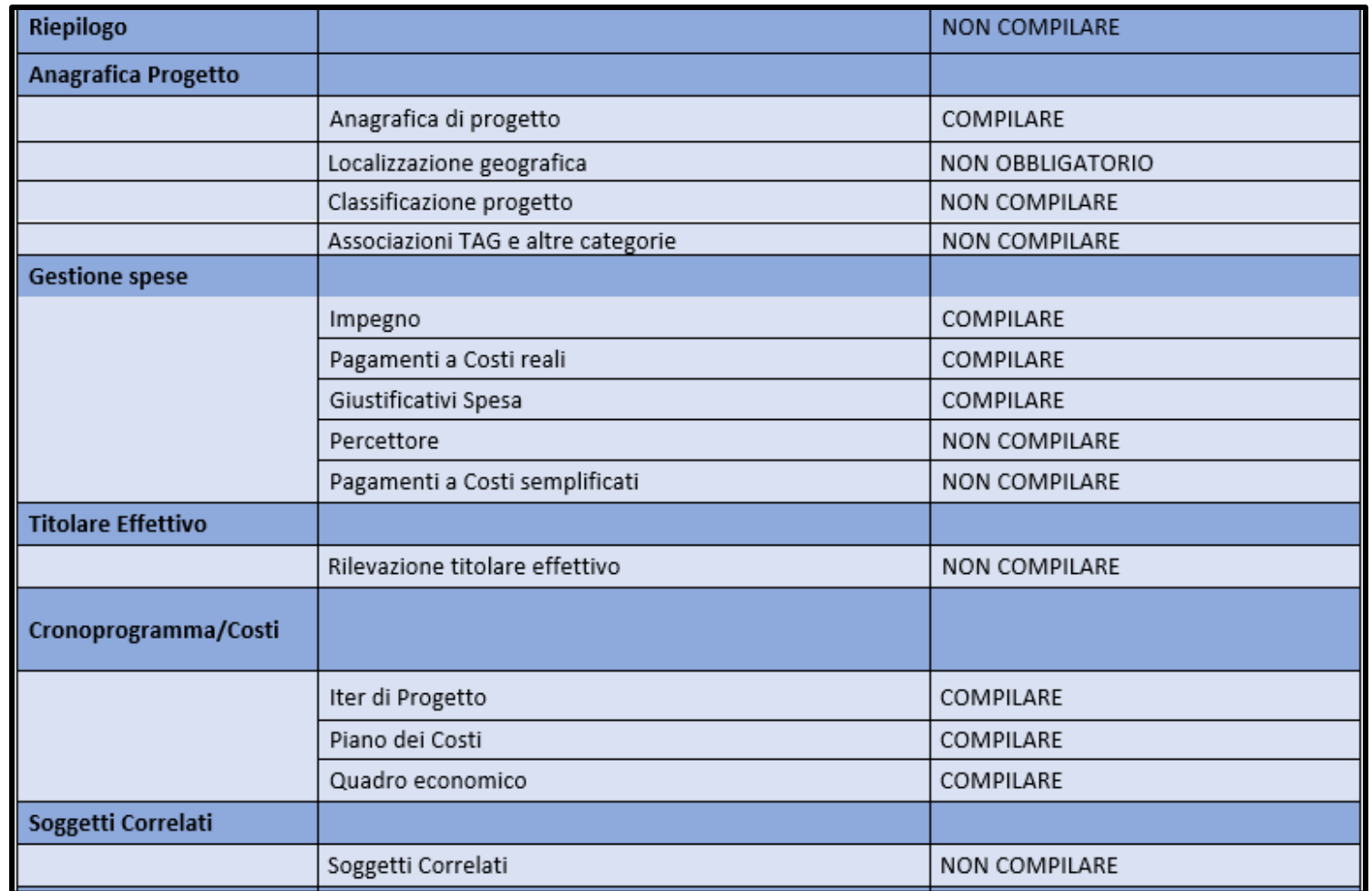

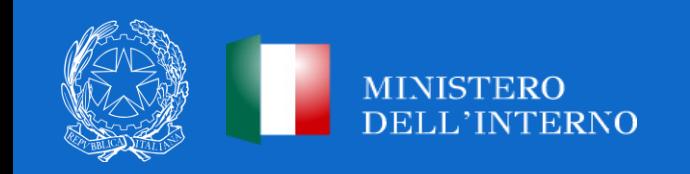

#### *Alimentazione Anagrafica di Progetto (2/2)*

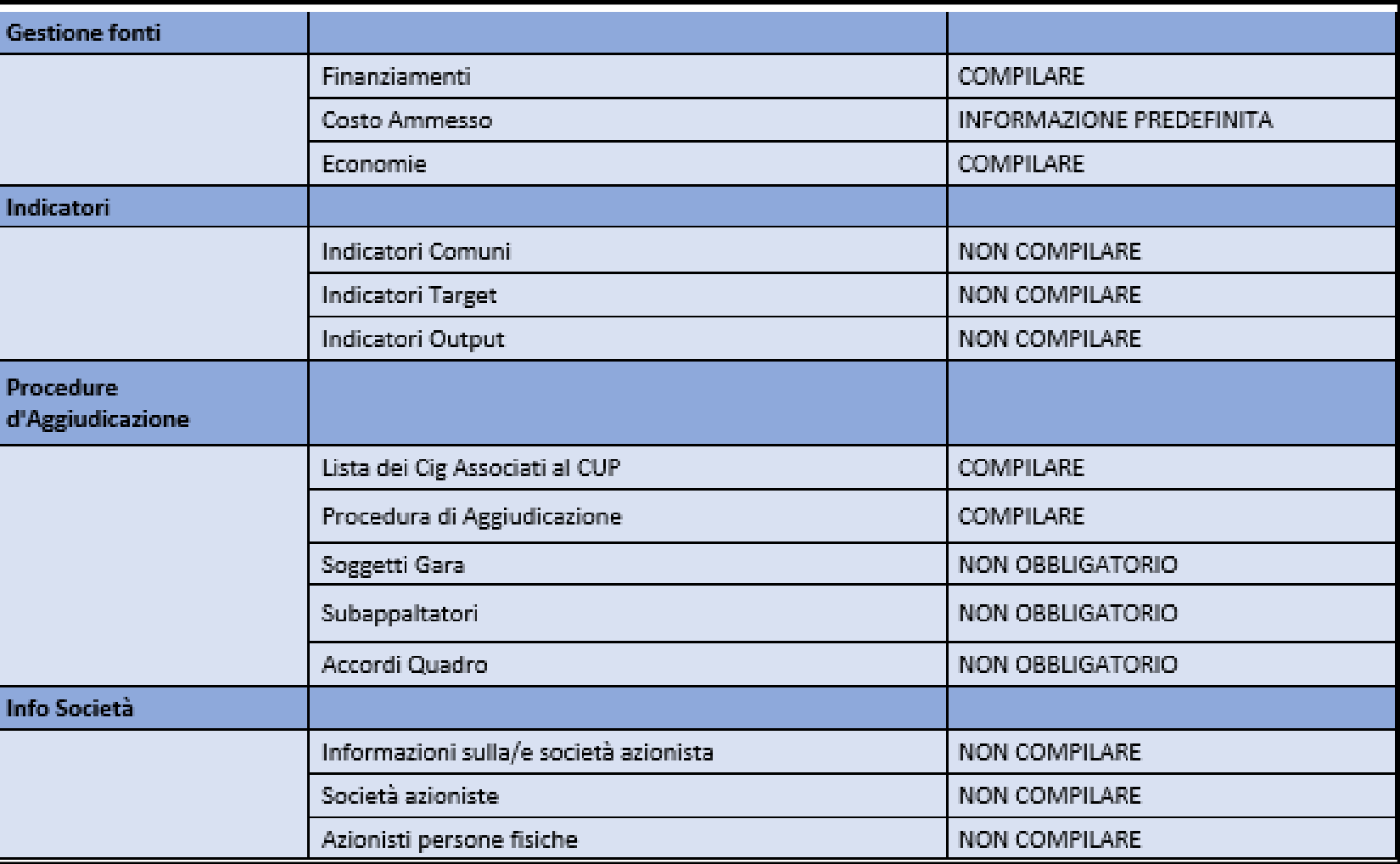

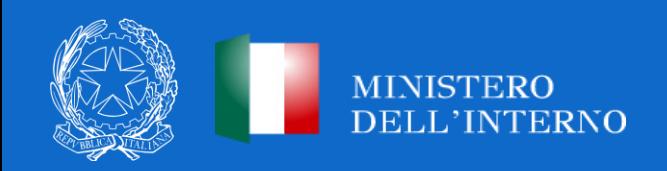

## **MEDIE OPERE**

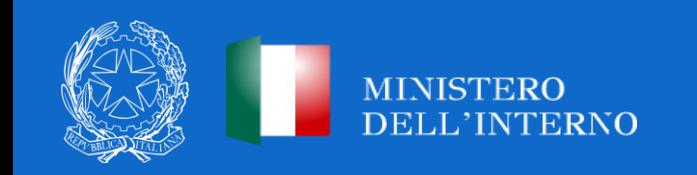

#### **ART. 12 COMMA 4 D.L. N.19/2024** *Monitoraggio ReGiS*

In merito agli interventi non più finanziati in tutto o in parte a valere sulle risorse del PNRR, **ivi incluse le Piccole e Medie Opere**, l'art. 12, comma 4 del D.L. n.19/2024 chiarisce che il monitoraggio e la rendicontazione degli stessi **continuerà ad essere effettuata sul sistema ReGiS. Anche i progetti conclusi e completamente rimborsati devono essere inseriti all'interno del sistema ReGiS.**

**NB:** Per le Piccole e Medie opere **non sussiste** obbligo aggiornamento cronoprogrammi **entro il 2 aprile 2024** (art. 2 D.L. n.19/2024).

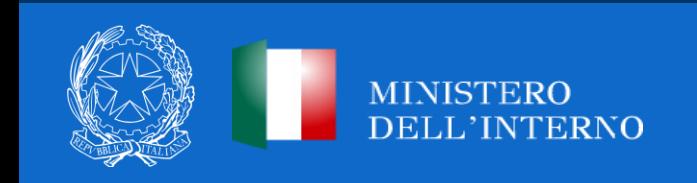

#### **MONITORAGGIO CUP SU REGIS**

*Novità per i contributi assegnati con Decreto del 18 luglio 2022*

Ai sensi del novellato comma 146, i **Comuni assegnatari del contributo con Decreto del 18 luglio 2022** dovranno procedere al **monitoraggio e rendicontazione** degli interventi non più su BDAP-MOP, ma su **ReGiS**. Nelle more della creazione della PRATT specifica su ReGiS gli Enti dovranno continuare il monitoraggio su BDAP-MOP.

I Comuni **non devono richiedere l'inserimento dei CUP su ReGiS**, in quanto **l'Amministrazione procederà direttamente al caricamento dei CUP sulla piattaforma previa apertura di apposita PRATT**. Verrà data comunicazione agli Enti circa le nuove modalità di rendicontazione e monitoraggio.

Le **disposizioni contenute all'interno del decreto di assegnazione del 18 luglio 2022**, relative alle modalità di erogazione, rendicontazione, ovvero all'utilizzo delle economie derivanti dai ribassi d'asta, si intendono **derogate ed uniformate alle nuove prescrizioni normative**.

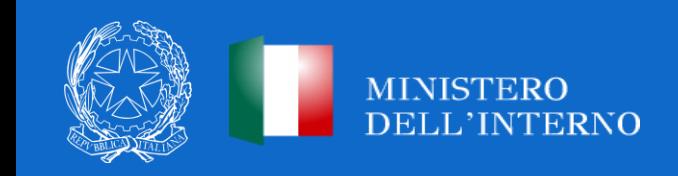

#### **MONITORAGGIO CUP SU REGIS**

Sul sistema ReGiS, i CUP risultano censiti, sulla base dei decreti di assegnazione delle risorse, nelle seguenti Procedure di Attivazione **(PRATT)**:

- **Decreto del 23 febbraio 2021:** PRATT **1000000034**
- **Decreto dell'8 novembre 2021:** PRATT **1000000035**
- **Decreto del 18 luglio 2022:** PRATT in corso di creazione su ReGiS
- **Decreto del 28 marzo 2023:** PRATT **1000000489**
- **Decreto del 19 maggio 2023:** PRATT **1000000506**

**NB:** Laddove vi sia l'esigenza da parte dell'Amministrazione di modificare la PRATT di riferimento, i rendiconti già caricati saranno in automatico eliminati e ne sarà data comunicazione all'Ente.

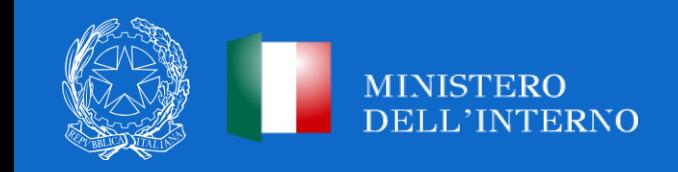

## **TERMINI INIZIO/FINE LAVORI**

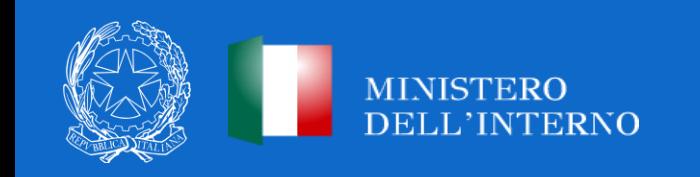

#### *Termini inizio/fine lavori (1/2)*

Il Comune, ai sensi del novellato comma 143, è tenuto a rispettare i termini ivi indicati con riguardo al **momento dell'aggiudicazione dei lavori** e non più a quello del loro affidamento.

**Per i contributi relativi alle annualità 2021-2022** (assegnazione 23/02/2021- 08/11/2021- 18/07/2022), viene mantenuta l'individuazione del **termine per l'affidamento dei lavori coincidente con quanto indicato all'interno dei decreti di assegnazione dei contributi**, coincidente a seconda della procedura seguita con la data di pubblicazione del bando, ovvero con la lettera di invito in caso di procedura negoziata, ovvero con l'affidamento diretto.

**NB:** Per maggiori specifiche relativamente ai termini di avvio dei lavori per i singoli decreti di assegnazione delle risorse, si rinvia al comunicato del 18 marzo 2024 pubblicato sul sito del Dipartimento: <https://dait.interno.gov.it/finanza-locale/notizie/comunicato-del-18-marzo-2024>

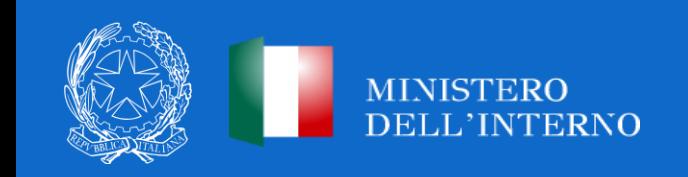

#### *Termini inizio/fine lavori (2/2)*

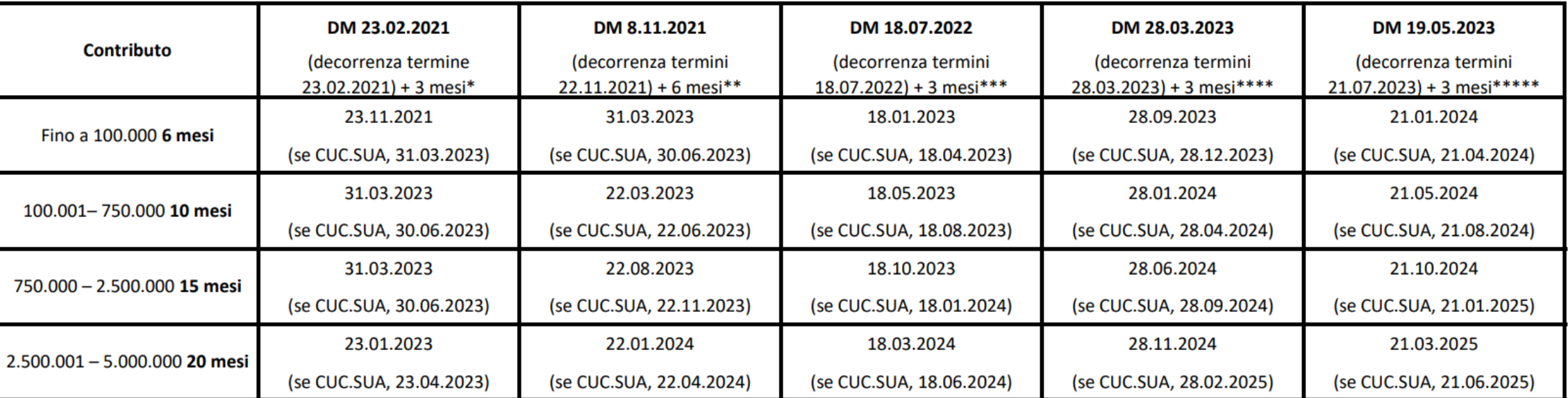

**MEDIE OPERE: TERMINE AVVIO DEI LAVORI** 

\*i mesi aggiuntivi derivano:dal decreto-legge 30 dicembre 2021, n. 228, cd. Milleproroghe 2022 + in caso di ricorso alla CUC/SUA, possono considerare ulteriori tre mesi aggiuntivi + per gli interventi in scadenza nel periodo ricompreso tra il 1º gennaio 2022 e il 31 dicembre 2022, si intende automaticamente operante il differimento della scadenza al 31 marzo 2023.

\*\*i mesi aggiuntivi derivano:dal decreto-legge 30 dicembre 2021, n. 228, cd. Milleproroghe 2022 + ulteriori 3 mesi come previsto dalla disposizione di cui all'articolo 30, del Decreto-legge del 24/02/2023 n. 13 (Decreto PNRR-TER) + in caso di ricorso alla CUC/SUA, possono considerare ulteriori tre mesi aggiuntivi + per gli interventi in scadenza nel periodo ricompreso tra il 1° gennaio 2022 e il 31 dicembre 2022, si intende automaticamente operante il differimento della scadenza al 31 marzo 2023.

\*\*\* in caso di ricorso alla CUC/SUA, possono considerare ulteriori tre mesi

\*\*\*\*in caso di ricorso alla CUC/SUA, possono considerare ulteriori tre mesi

\*\*\*\*\*in caso di ricorso alla CUC/SUA, possono considerare ulteriori tre mesi

*I termini di avvio e fine lavori sono da considerarsi perentori e non suscettibili di proroghe ai sensi del D.L. 19/2024*

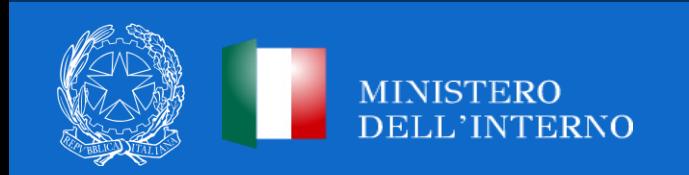

#### *Dettaglio operativo ReGiS (1/2)*

Si chiarisce che, ai fini della **verifica dell'aggiudicazione dei lavori,** il Comune beneficiario dovrà registrare il CIG lavori su ReGiS e, a tal proposito, posizionarsi nella sezione **«Procedura aggiudicazione – Lista dei CIG associati al CUP»**, che riporta i dati recuperati dal Sistema SIMOG dell'ANAC o altre piattaforme certificate. Successivamente, dovrà cliccare il tasto «Modifica», selezionare uno dei CIG presenti nella lista e premere sul pulsante «Aggiungi CIG selezionato».

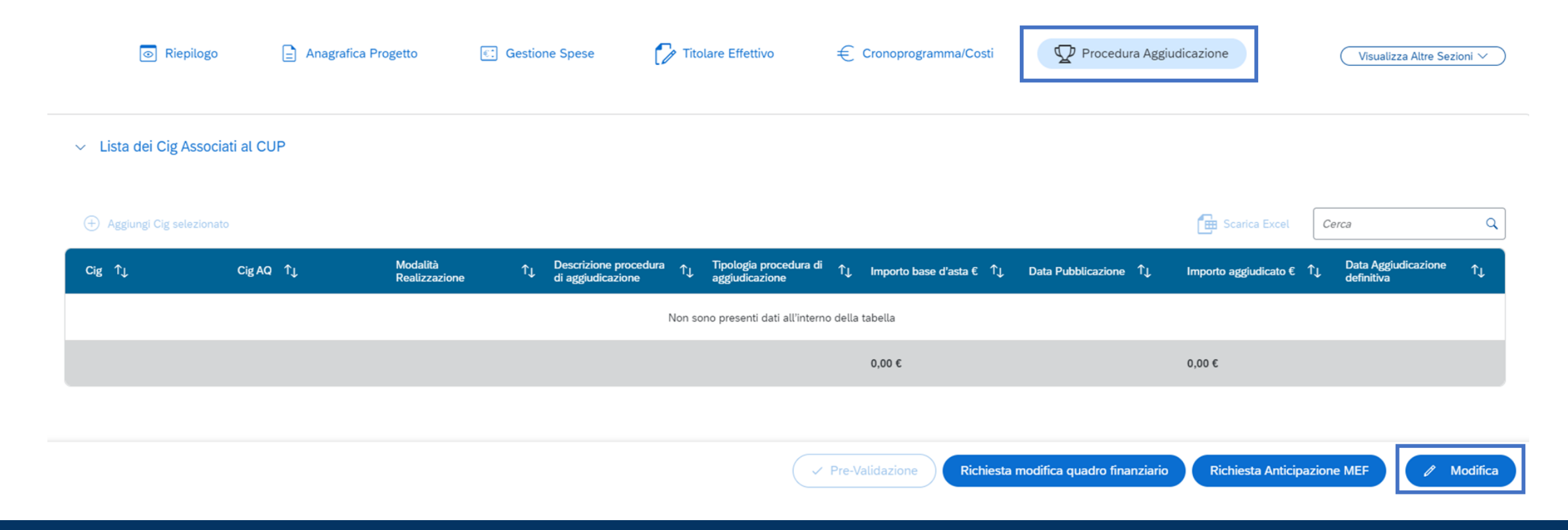

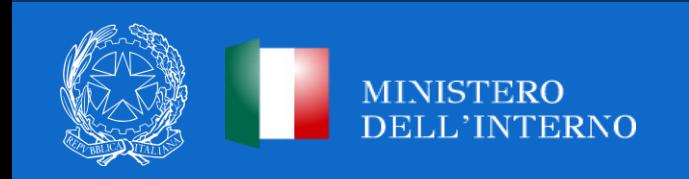

#### *Dettaglio operativo ReGiS (2/2)*

Si specifica ulteriormente che **il CIG dovrà risultare aggiudicato/perfezionato entro i termini previsti dalla normativa.** Si raccomanda pertanto la compilazione dei dati relativi all'aggiudicazione nel sistema SIMOG/ANAC ovvero nelle altre piattaforme certificate.

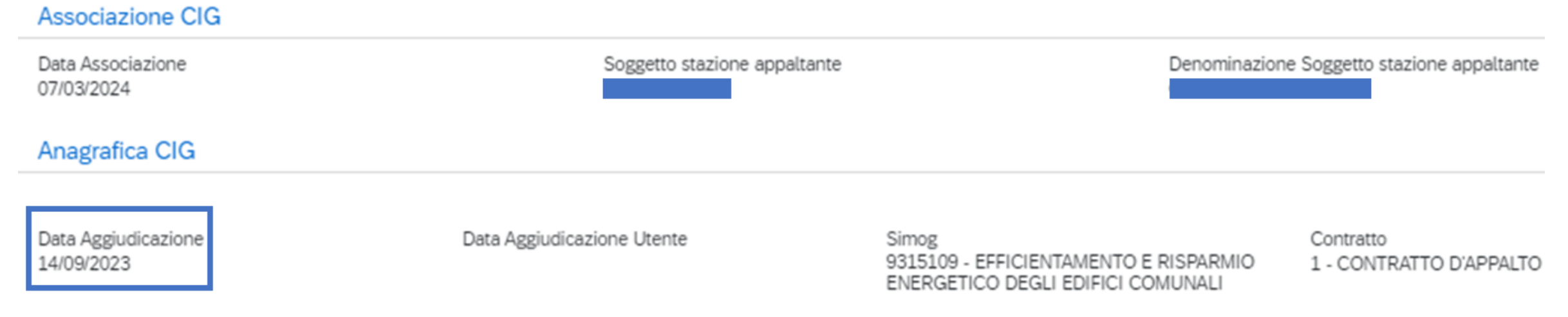

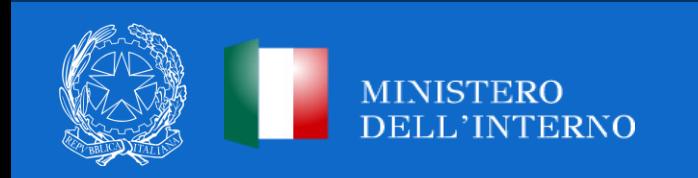

*Termini inizio/fine lavori*

I Comuni beneficiari dei contributi per le annualità 2021-2022-2023-2024-2025, sono tenuti a **concludere i lavori entro il 31 marzo 2026**.

A tal proposito, il Comune dovrà trasmettere **il certificato di collaudo o il CRE** rilasciato dal direttore dei lavori, da caricare **nella sezione di ReGiS «Cronoprogramma/Costi - Iter di progetto»** in corrispondenza della medesima fase **(00314 – Collaudo).**

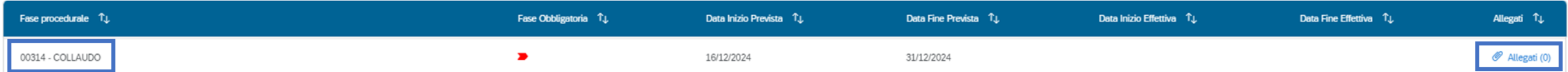

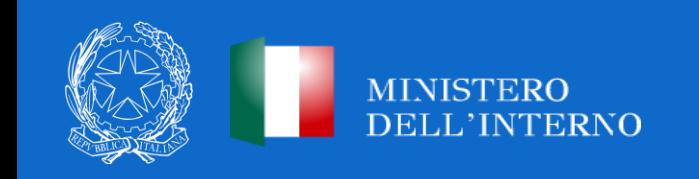

## **CHIARIMENTI PROCEDURE DI AGGIUDICAZIONE**

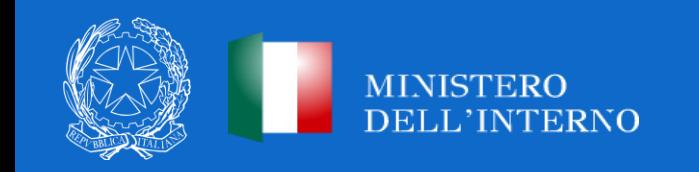

#### **SMART CIG**

#### *Chiarimenti sull'acquisizione dello SMART CIG*

Laddove non viene recuperato tramite interoperabilità, lo SMART CIG precedentemente acquisito può essere caricato manualmente dal Comune attraverso la tab «Procedure di Aggiudicazione» -> «Aggiungi»

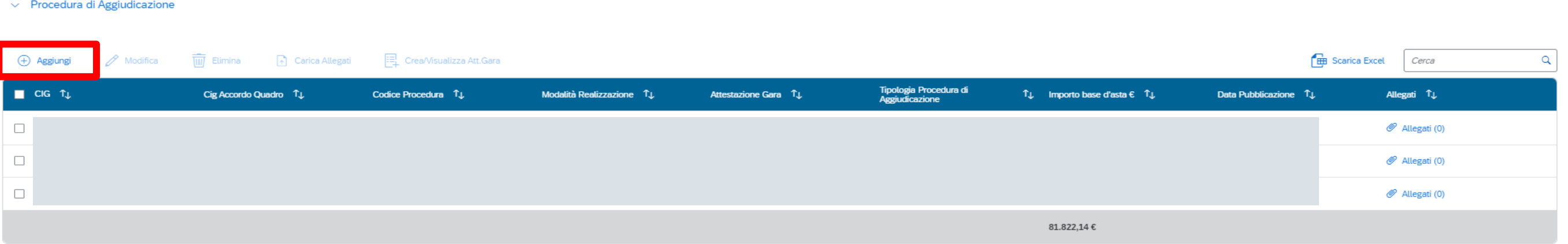

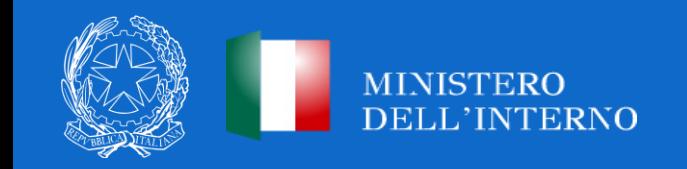

### **ATTESTAZIONE DELLE VERIFICHE SULLE PROCEDURE DI GARA**

#### *Chiarimenti attestazione delle verifiche*

Il Comune beneficiario degli interventi Medie Opere **non è tenuto ad effettuare l'attestazione a sistema delle verifiche svolte sulle procedure di gara espletate, né ad allegare in tale sezione alcun documento** in corrispondenza dei punti di controllo visualizzabili come già flaggati a sistema.

Le verifiche di competenza relative alle procedure di aggiudicazione da parte del Comune beneficiario degli interventi Medie opere riguardano **esclusivamente la verifica della regolarità amministrativocontabile sugli atti collegati alle procedure di gara espletate e l'assenza di situazioni di conflitto di interessi** in esito al positivo svolgimento dei controlli *ex-ante* sulle dichiarazioni rese.

A tal fine il Comune beneficiario, **in fase di creazione del rendiconto, dovrà allegare la dichiarazione sostitutiva di atto notorio con cui attesta lo svolgimento di tali verifiche,** di cui *all'Allegato n. 1* al manuale semplificato in via di adozione, datata e sottoscritta dal RUP/rappresentante legale.

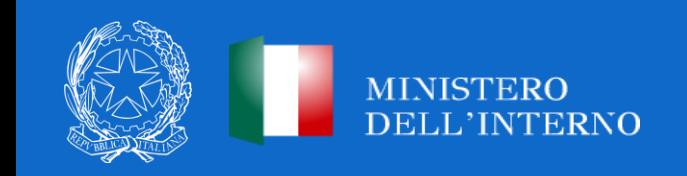

#### **ATTESTAZIONE DELLE VERIFICHE SULLE PROCEDURE DI GARA**

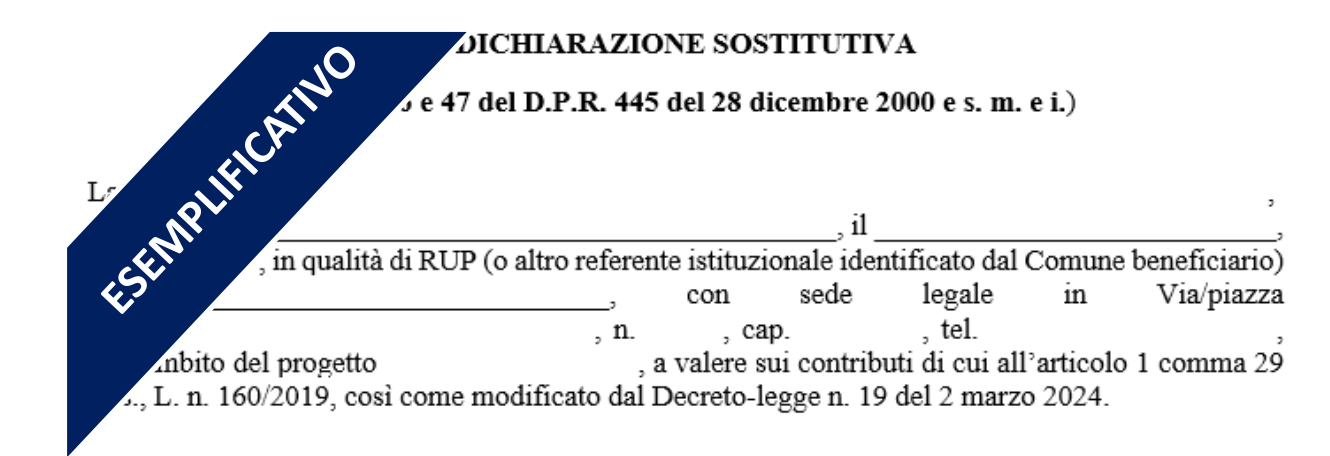

#### **ATTESTA**

sotto la propria responsabilità e in piena conoscenza della responsabilità penale prevista per le false dichiarazioni dall'art. 76 del D.P.R. n. 445/2000, dalle disposizioni del Codice penale e dalle leggi speciali in materia, ai sensi degli articoli 46 e 47 del D.P.R. 445/2000:

- · la regolarità amministrativo-contabile in esito al positivo svolgimento dei controlli ordinari previsti dalla vigente normativa nonché dei controlli di gestione ordinari su tutti gli atti di competenza amministrativi, contabili e fiscali, direttamente o indirettamente collegati alla procedura di gara espletata;
- · l'assenza di situazioni di conflitto di interessi in esito al positivo svolgimento dei controlli ex ante sulle dichiarazioni rese:
- · la regolarità amministrativo-contabile e l'assenza del doppio finanziamento inteso quale copertura del costo dell'intervento a valere su fonti di finanziamento pubbliche o private anche di diversa natura, in esito al positivo svolgimento dei controlli ordinari previsti dalla vigente normativa nonché dei controlli di gestione ordinari su tutti gli atti di competenza amministrativi, contabili e fiscali, direttamente o indirettamente collegati alle spese sostenute ed esposte a rendicontazione.

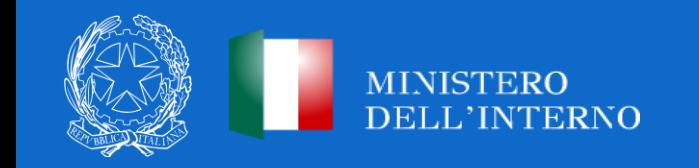

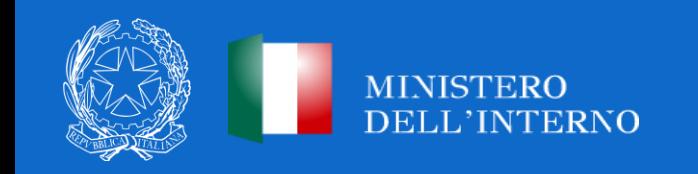

## **UTILIZZO DEI RISPARMI DERIVANTI DAI RIBASSI D'ASTA (COMMA 143)**

I risparmi derivanti da eventuali **ribassi d'asta** risultano **vincolati fino al collaudo ovvero al certificato di regolare esecuzione**.

Eventuali **economie di progetto**, a seguito del collaudo, a conclusione **dell'intervento non restano della disponibilità dell'Ente** e sono versate ad apposito capitolo dell'entrata del bilancio dello Stato.

- Si chiarisce che le economie derivanti da eventuali ribassi d'asta possono essere utilizzate esclusivamente:
- 1. per far fronte alle **varianti obbligatorie** previste dal codice dei contratti pubblici dovute a circostanze impreviste e imprevedibili ritenute indispensabili per il completamento del progetto (restano escluse le c.d. mere migliorie);
- 2. per far fronte al **caro prezzi.**

Esclusivamente per tali casistiche, il Comune **non è tenuto a trasmettere alcuna richiesta all'Amministrazione** e potrà procedere autonomamente, previa autorizzazione del RUP, all'utilizzo dei risparmi derivanti dai ribassi d'asta.

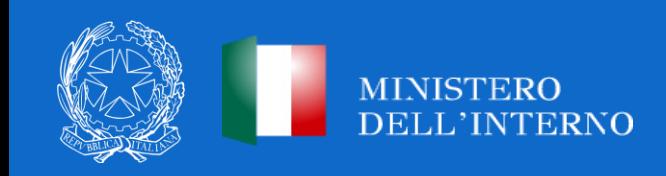

## **UTILIZZO DEI RISPARMI DERIVANTI DAI RIBASSI D'ASTA (COMMA 143)**

In nessun caso le economie derivanti da ribassi d'asta possono essere utilizzate per **varianti suppletive**, con eccezione di quelle derivanti da circostanze impreviste e imprevedibili secondo quanto previsto dal codice dei contratti tese a realizzare, migliorare e completare opere originariamente non previste nel progetto finanziato e posto a base di gara.

Le **economie derivanti dai ribassi di gara** devono essere **registrate su ReGiS** nella sezione Cronoprogramma/Costi – sottosezione «Quadro economico» nella voce **«00300 - Altro».**

Al contrario, le **eventuali economie di progetto residue a seguito del collaudo dell'opera**, andranno censite all'interno della Sezione «Gestione fonti», nella tab **«Economie».**

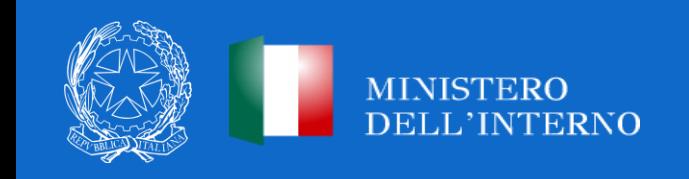

# **NUOVE MODALITÀ DI EROGAZIONE DELLE RISORSE – MEDIE OPERE**

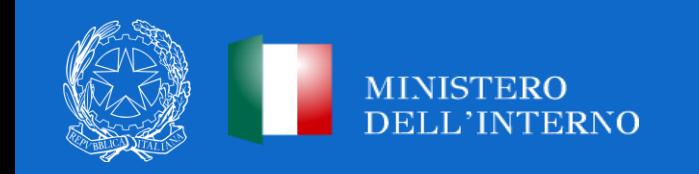

#### *Circuito finanziario (1/3)*

Il circuito finanziario prevede **una nuova modalità semplificata**, volta a velocizzare l'erogazione dei contributi. In particolare le nuove modalità di erogazione prevedono:

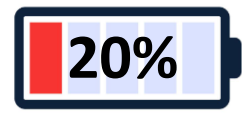

**20%** Il **primo 20%** a titolo di acconto;

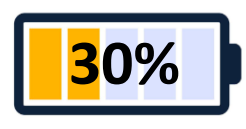

**30%** Il **10%** previa verifica dell'avvenuta aggiudicazione dei lavori;

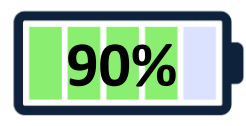

**90%** Il 60% sulla base dei giustificativi di spesa\* attestanti gli stati di avanzamento dei lavori;

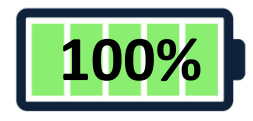

**100%** L'ultimo **10%** previa trasmissione del certificato di collaudo o del certificato di regolare esecuzione.

\*A tal proposito, si specifica che, per entrambe le Piccole e Medie Opere, non è necessario caricare a sistema alcuna documentazione relativa alle spese.

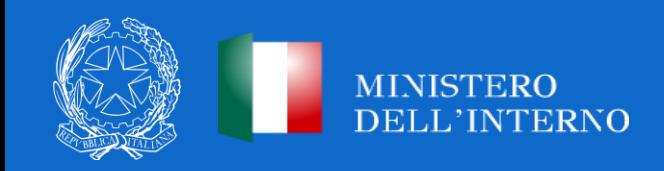

#### *Circuito finanziario (2/3)*

Ai fini dell'erogazione delle tranche di pagamento successive all'acconto del **20%**:

- Per il pagamento **10%**, previa verifica dell'aggiudicazione dei lavori: il Comune deve valorizzare **la data di aggiudicazione dei lavori** sulla piattaforma in cui è stata pubblicata la gara (per le gare bandite entro il 31/12/2023 su SIMOG/ANAC e per le gare successive sulle piattaforme di approvvigionamento digitale delle stazioni appaltanti di cui al D.Lgs 36/2023, cfr. delibera ANAC 261/2023, che interoperano con la Banca Dati Nazionale dei Contratti Pubblici (BDNCP)) e associare il CIG su ReGiS **nella sezione «Procedure di aggiudicazione».**
- Per il pagamento del **60%**, sulla base dei giustificativi di spesa attestanti gli stati di avanzamento dei lavori: il Comune deve **alimentare correttamente la sezione «Gestione spese»**. In generale la richiamata sezione viene alimentata in automatico dal sistema di interscambio del sistema ReGiS con l'Agenzia delle Entrate (SDI), SIOPE+ e PCC nella misura in cui la fattura riporti correttamente il CUP e il CIG nei campi richiesti.

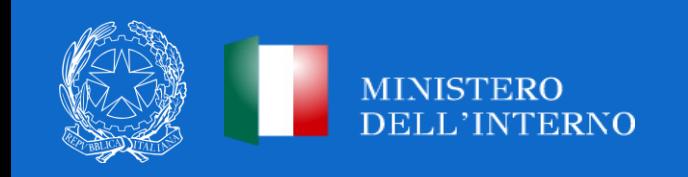

#### *Chiarimenti «Gestione Spese»*

A tal fine, dal tasto **«Modifica»** in basso a destra occorre selezionare il tasto **«Aggiungi da sistema esterno»**. Nel caso in cui i dati non vengano acquisiti in maniera automatica, il soggetto attuatore dovrà registrare i pagamenti effettuati nell'ambito del progetto cliccando sull'icona **«Aggiungi»** e compilando i campi richiesti, tra cui quelli obbligatori contraddistinti da asterisco.

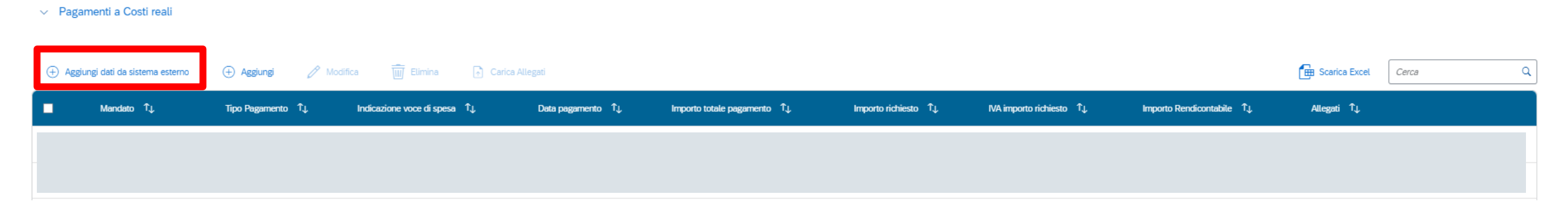

**NB:** Si precisa che le erogazioni effettuate nei confronti dei Comuni beneficiari vengono calcolate tenendo conto dei giustificativi di spesa comprensivi anche degli importi precedentemente assegnati (pari al 30%), determinando così l'ammontare dell'erogazione spettante per singolo Ente che non dovrà in nessun caso essere superiore al 90% del contributo concesso.

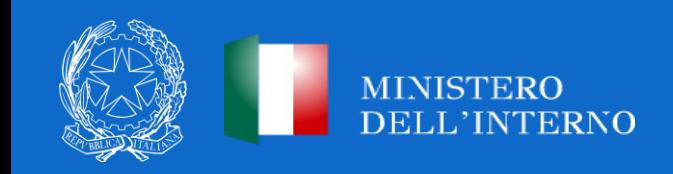

*Circuito finanziario (3/3)*

**Saldo del 10%**: il Comune deve caricare il **certificato di collaudo o il certificato di regolare esecuzione** rilasciato dal direttore dei lavori nella sezione di ReGiS «Cronoprogramma/Costi - Iter di progetto» in corrispondenza della fase n. 00314-Collaudo. Contestualmente, il Comune beneficiario è tenuto a censire le eventuali Economie di progetto, a conclusione dell'opera, nell'apposita tab «Economie» - sezione «Gestione Fonti».

I Comuni che abbiano già inserito il **certificato di collaudo o il certificato di regolare esecuzione** in altre sezioni di ReGiS sono comunque tenuti a caricare tali documenti nella su indicata sezione di ReGiS «Cronoprogramma/Costi - Iter di progetto» in corrispondenza della fase n. **00314-Collaudo**.

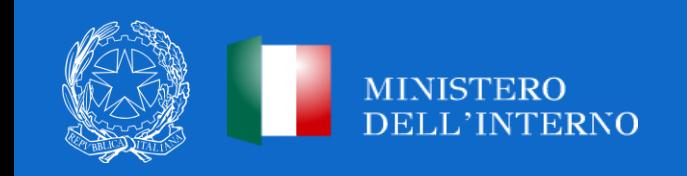

## **ALIMENTAZIONE DEL SISTEMA REGIS E RENDICONTAZIONE**

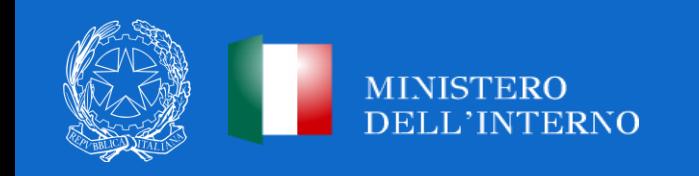

### **ALIMENTAZIONE DEL SISTEMA REGIS E RENDICONTAZIONE DELL'INTERVENTO** *Alimentazione del sistema ReGiS*

A seguito del definanziamento delle Medie Opere dal PNRR, i Comuni **non sono più tenuti** alla compilazione e al caricamento sul sistema ReGiS della documentazione di seguito riportata:

- Attestazione rispetto obblighi PNRR;
- Check-list verifica affidamento;
- Attestazione verifiche affidamento;
- Check-list verifica ammissibilità spesa;
- Attestazione conclusione intervento;
- Format variazione e/o rimodulazione progettuale.

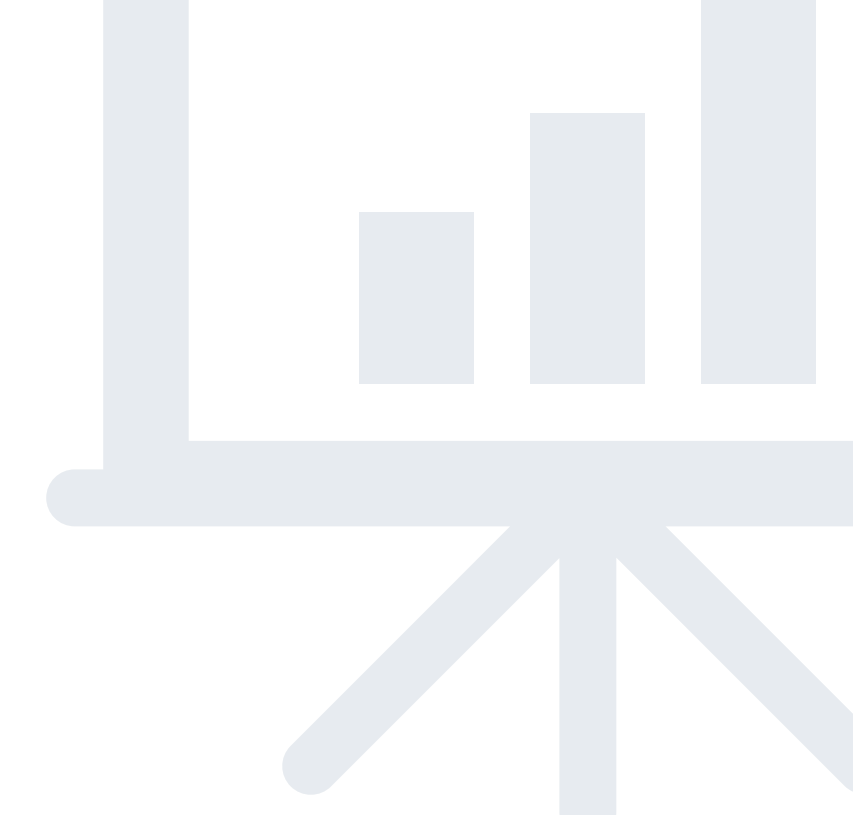

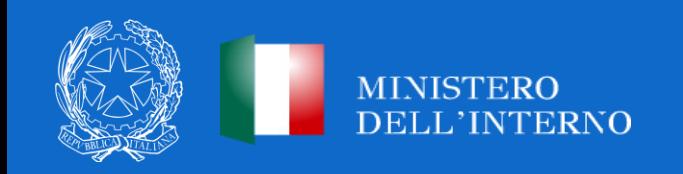

*Alimentazione del sistema ReGiS e rendicontazione dell'intervento* 

Entro sei mesi dal collaudo degli interventi, il Comune dovrà alimentare il **sistema di monitoraggio e rendicontazione** ReGiS, presentando un rendiconto unico di spesa/progetto, corredato dall'attestazione dell'avvenuto svolgimento delle verifiche, generata dal sistema ReGiS nelle modalità che saranno dettagliate dal Manuale di istruzioni semplificato, attualmente in corso di pubblicazione.

Si precisa che i comuni destinatari dei contributi che ottemperino agli adempimenti informativi richiesti, tramite il sistema di monitoraggio e rendicontazione, **sono esonerati dall'obbligo di presentazione del rendiconto delle somme ricevute di cui all'articolo 158 del decreto legislativo 18 agosto 2000, n.267.**

In merito alla verifica dei rendiconti **già caricati a sistema ReGiS**, verranno distribuite a breve apposite indicazioni alle Prefetture – UTG.

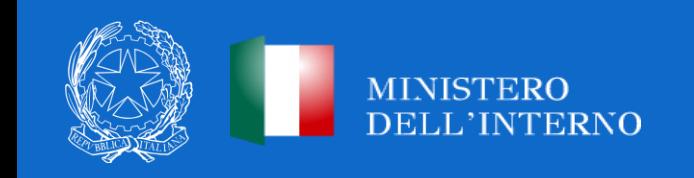

#### *Alimentazione Anagrafica di Progetto (1/2)*

Il Comune beneficiario deve registrare i dati di avanzamento procedurale, fisico e finanziario nel sistema informativo ReGiS, attraverso la tile **«Configurazione e gestione delle operazioni - Anagrafica Progetto»,** compilando le sezioni indicate come da **«COMPILARE»** nella tabella seguente.

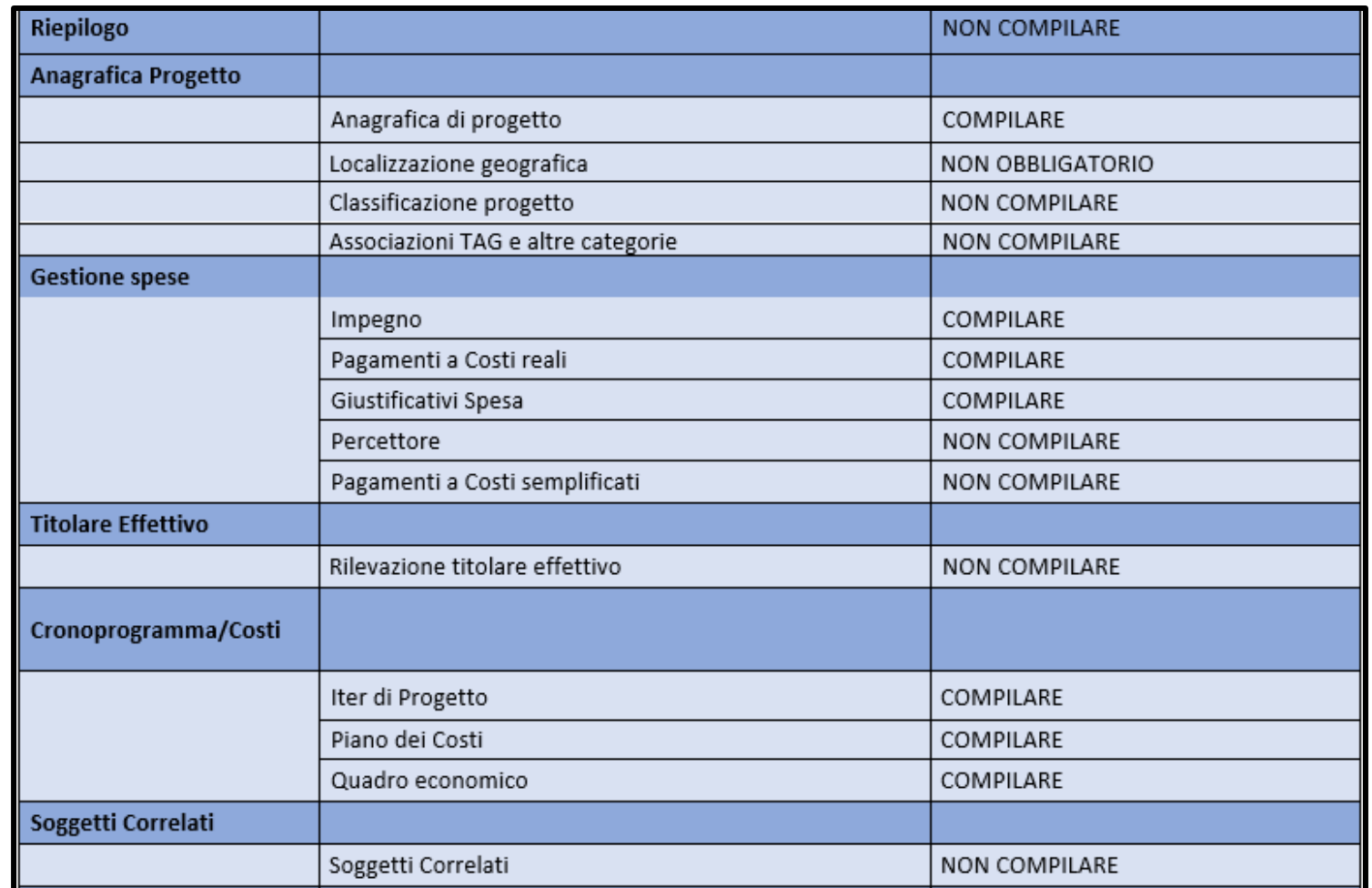

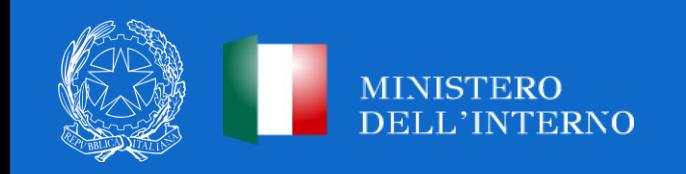

#### *Alimentazione Anagrafica di Progetto (2/2)*

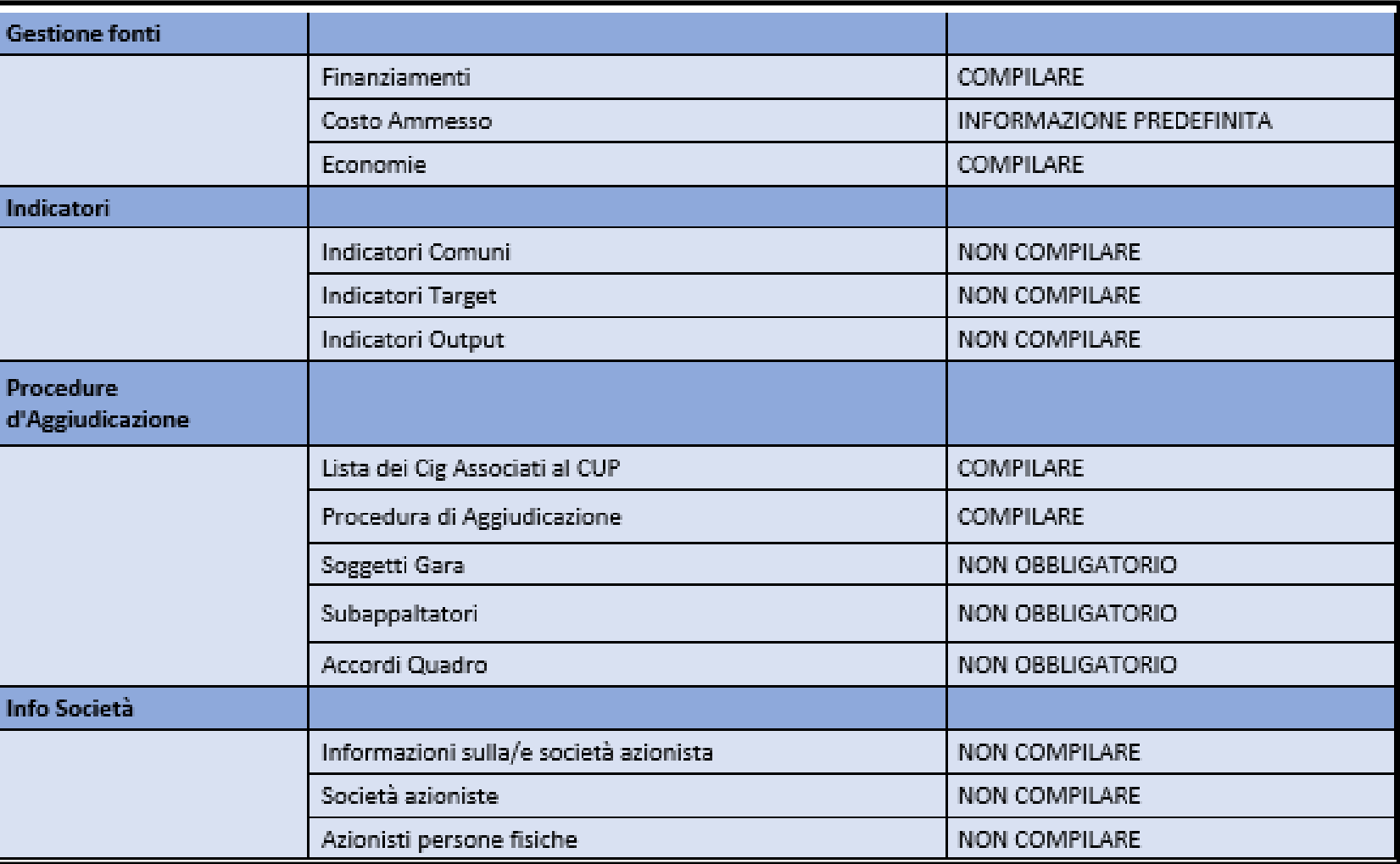

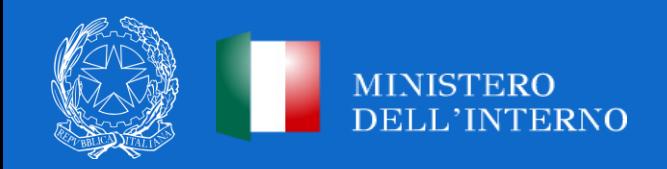

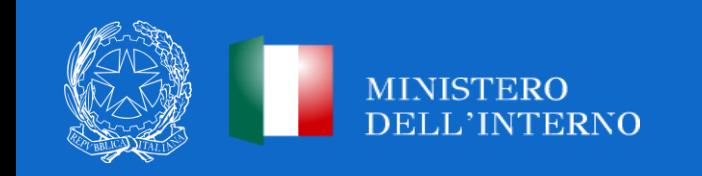

Per gli interventi non più finanziati a valere sulle risorse del PNRR, ivi incluse le Medie Opere, **restano confermate le assegnazioni per l'incremento prezzi dei materiali a valere sul «Fondo per l'avvio di opere indifferibili».**

Cosa devono fare i Comuni? Aggiornare **i cronoprogrammi finanziari (c.d. Piano dei costi),** prevedendo l'ultimazione dell'intervento in coerenza con l'articolazione temporale degli stanziamenti di bilancio, con le modalità e nei termini stabiliti dal Ministero dell'Economia e delle Finanze - Dipartimento della Ragioneria generale dello Stato. In ogni caso il Comune beneficiario di risorse FOI è tenuto ad aggiornare il **Quadro Economico**.

Cosa farà il Ministero dell'interno? In esito all'aggiornamento dei cronoprogrammi, darà comunicazione ai comuni interessati e potrà attivare i trasferimenti sulla base delle procedure previste dalla Circolare RGS n.31 del 28 novembre 2023.

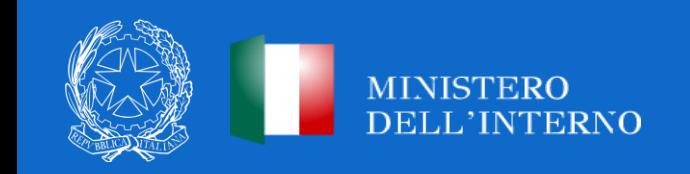

*Rendicontazione FOI (1/3)* 

A seguito dell'assegnazione in via definita delle risorse FOI, la sezione di ReGiS «Gestione Fonti» viene **aggiornata in automatico dalla Ragioneria Generale dello Stato**. Pertanto, il Comune non è tenuto a dettagliare nelle «Altre fonti» del progetto l'importo FOI già registrato e, laddove abbia erroneamente proceduto al relativo inserimento, è tenuto ad eliminare l'importo.

Si chiarisce che, nella sezione «Costo ammesso» presente in «Gestione Fonti», è indicata unicamente la quota relativa al finanziamento Medie Opere, mentre nella sezione «Rendicontazione» il Comune beneficiario sarà tenuto a rendicontare **l'intero importo del progetto** ex art. 1, co. 139, **unitamente alla quota a valere sul FOI**.

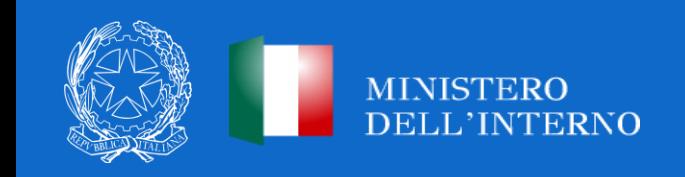

*Rendicontazione FOI (2/3)* 

Nel dettaglio, nei casi di assegnazione FOI relativamente ad opere cofinanziate e non cofinanziate con altre fonti, il Comune può seguire queste indicazioni:

#### *1. Finanziamento Medie Opere e FOI, in assenza di ulteriori cofinanziamenti*

La voce «Importo richiesto» è pari all'«Importo totale pagamento» (finanziamento medie opere e FOI).

*Esempio:* in un'opera complessiva dell'importo di 100 €, di cui 90 € medie opere e 10 € da FOI, inserire il pagamento effettuato (per esempio 20 €) nella voce «Importo totale pagamento» e nella voce «Importo richiesto». Il campo «di cui iva richiesto» è calcolato con le stesse modalità applicate al periodo precedente.

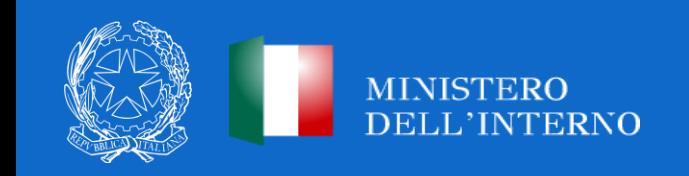

*Rendicontazione FOI (3/3)* 

#### *2. Finanziamento Medie Opere e FOI e cofinanziamento altri soggetti*

La voce «importo richiesto» è calcolata applicando all'»importo totale pagamento» la percentuale di costo ammissibile (finanziamento medie opere e FOI) sul totale finanziamento. *Esempio:* in un'opera complessiva dell'importo di 100 €, di cui 60 € finanziati medie opere e 10 € da FOI, nella voce «Importo totale pagamento» inserisci il pagamento effettuato (per esempio 20 €) e nella voce «Importo richiesto» inserisci il 70% di 20 € (14 €). Il campo «di cui iva richiesto» è calcolato con le stesse modalità applicate al periodo precedente.

L'Amministrazione procederà ad erogare le somme dovute all'Ente **nei limiti dell'importo Medie Opere oggetto di finanziamento originario** mentre, per l'ulteriore quota del FOI, si attiveranno i trasferimenti sulla base delle indicazioni fornite con la **Circolare RGS n.31 del 2023 (circuito IGRUE)**.

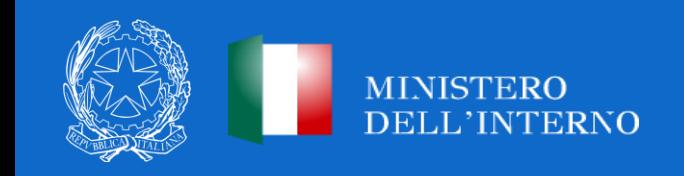

*Economie di progetto - FOI* 

Rispetto all'utilizzo delle **economie di progetto** (a seguito del collaudo/regolare esecuzione degli interventi), le stesse vengono **restituite prioritariamente al FOI,** come stabilito dal decreto del Presidente del Consiglio dei ministri 28 luglio 2022, articolo 6, comma 6 (FOI 2022) e dal decreto ministeriale 10 febbraio 2023, articolo 11 (FOI 2023).

Anche nel caso di risorse FOI, che seguono le medesime regole del contributo assegnato, sono applicate le indicazioni relative all'utilizzo dei ribassi d'asta previsti per il finanziamento Medie Opere.

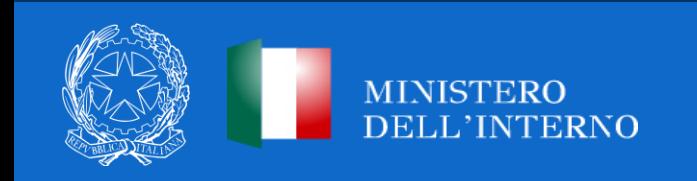

# **ULTERIORI NOVITÀ INTRODOTTE DAL D.L. 19/2024**

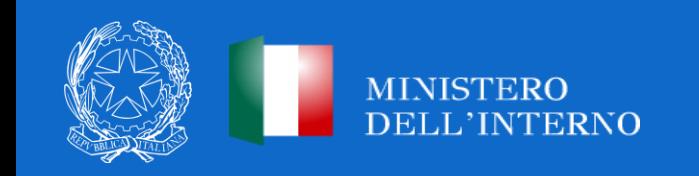

### **ART. 12 D.L. N.19/2024**

*Ulteriori chiarimenti in merito alla modalità di contabilizzazione dei progetti integralmente o parzialmente definanziati dal PNRR*

Con riferimento ai **progetti definanziati** gli Enti territoriali, i Comuni beneficiari, dopo aver preso atto delle previsioni del D.L. n.19/2024, continuano, nel rispetto del d.lgs. n. 118 del 2011 vigente, ad **accertare per cassa gli acconti e a classificarli come trasferimenti** da Ministeri e continuano ad **imputare le successive erogazioni, a rendicontazione, nel rispetto delle specifiche indicazioni sul cronoprogramma dei lavori** fornito dalle Amministrazioni centrali titolari. Provvedono inoltre ad allineare, se necessario, le imputazioni dei propri cronoprogrammi attuativi, nelle proprie scritture contabili, per adeguarle alle nuove scadenze previste dall'Amministrazione centrale titolare.

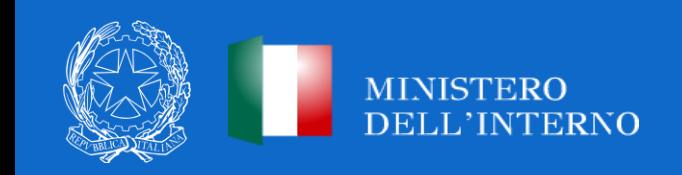

### **ART. 12 D.L. N.19/2024**

*Ulteriori chiarimenti in merito all'obbligo di pubblicità e comunicazione dei progetti integralmente o parzialmente definanziati dal PNRR*

Gli enti territoriali, inoltre, **non sono tenuti al rispetto dell'obbligo di pubblicità e informazione** ma **continuano ad essere tenuti all'obbligo di perimetrazione e tracciabilità**, a livello gestionale, assolto con l'integrazione della descrizione dei capitoli e/o degli articoli con la sola indicazione del CUP anche per favorire l'attività di controllo.

Si ricorda infatti che anche per tali progetti, nel rispetto dell'articolo 12 del D.L. n. 19 del 2024, **continuano ad applicarsi le norme di semplificazione, di natura procedurale e contabile, previste per la gestione delle risorse del PNRR e del PNC.**

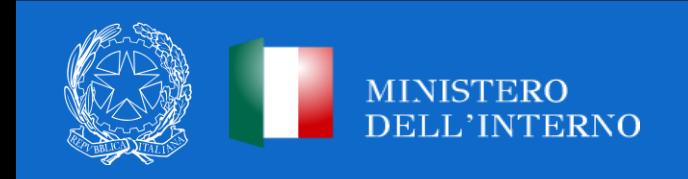

## **GRAZIE PER L'ATTENZIONE**

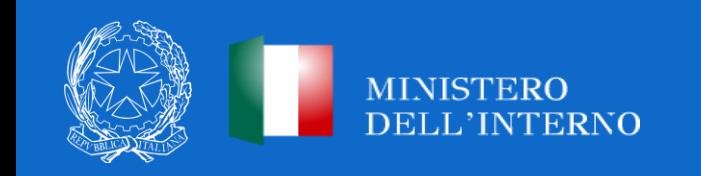